## **Платформа разработки аналитических приложений Insight low code**

# I N S I G H T L O W C O D E

Подготовка сервера и установка приложений на сервере

ООО «Эй Би Си Солюшенс» 2023

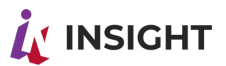

#### **ОГЛАВЛЕНИЕ**

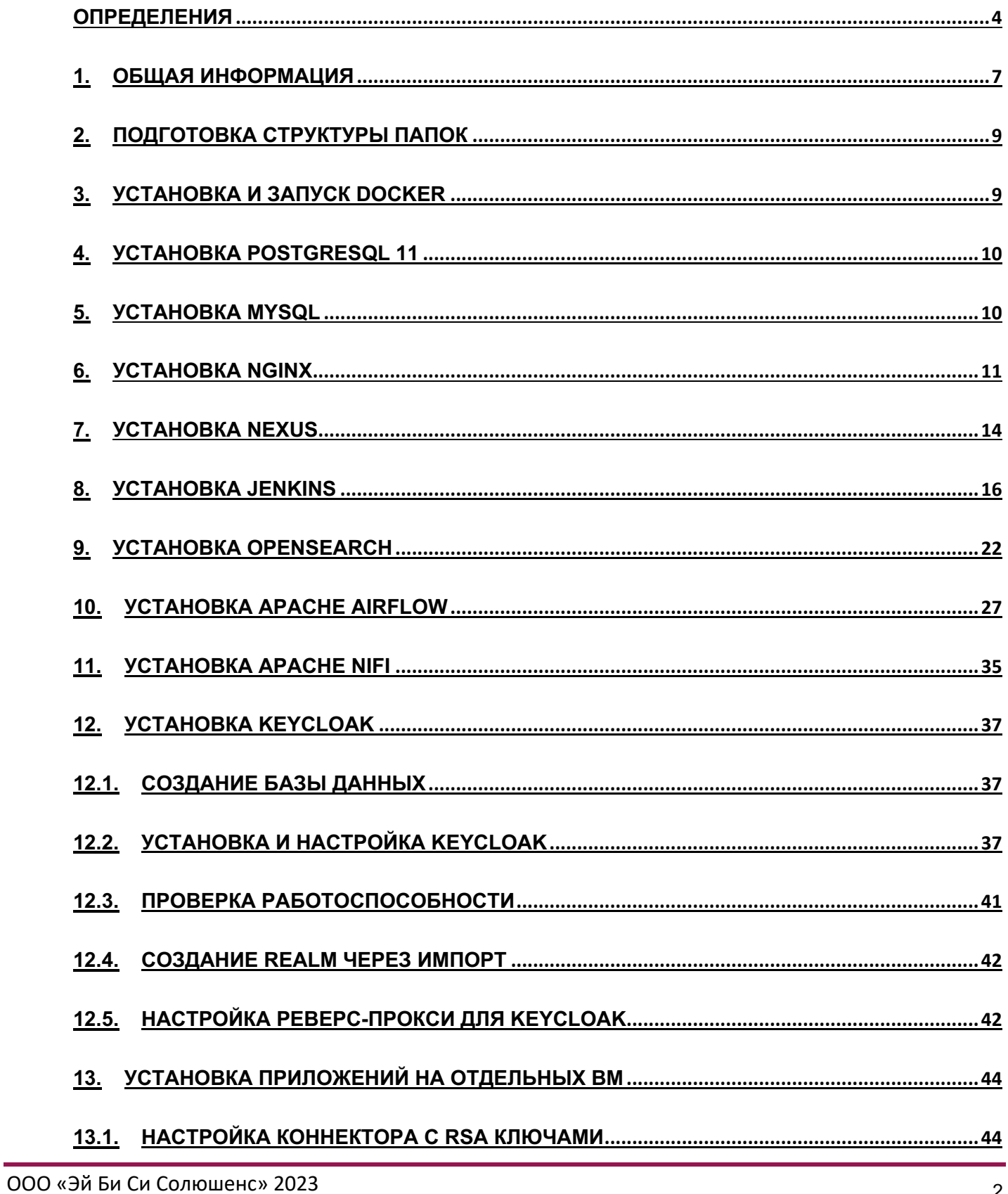

# **INSIGHT**

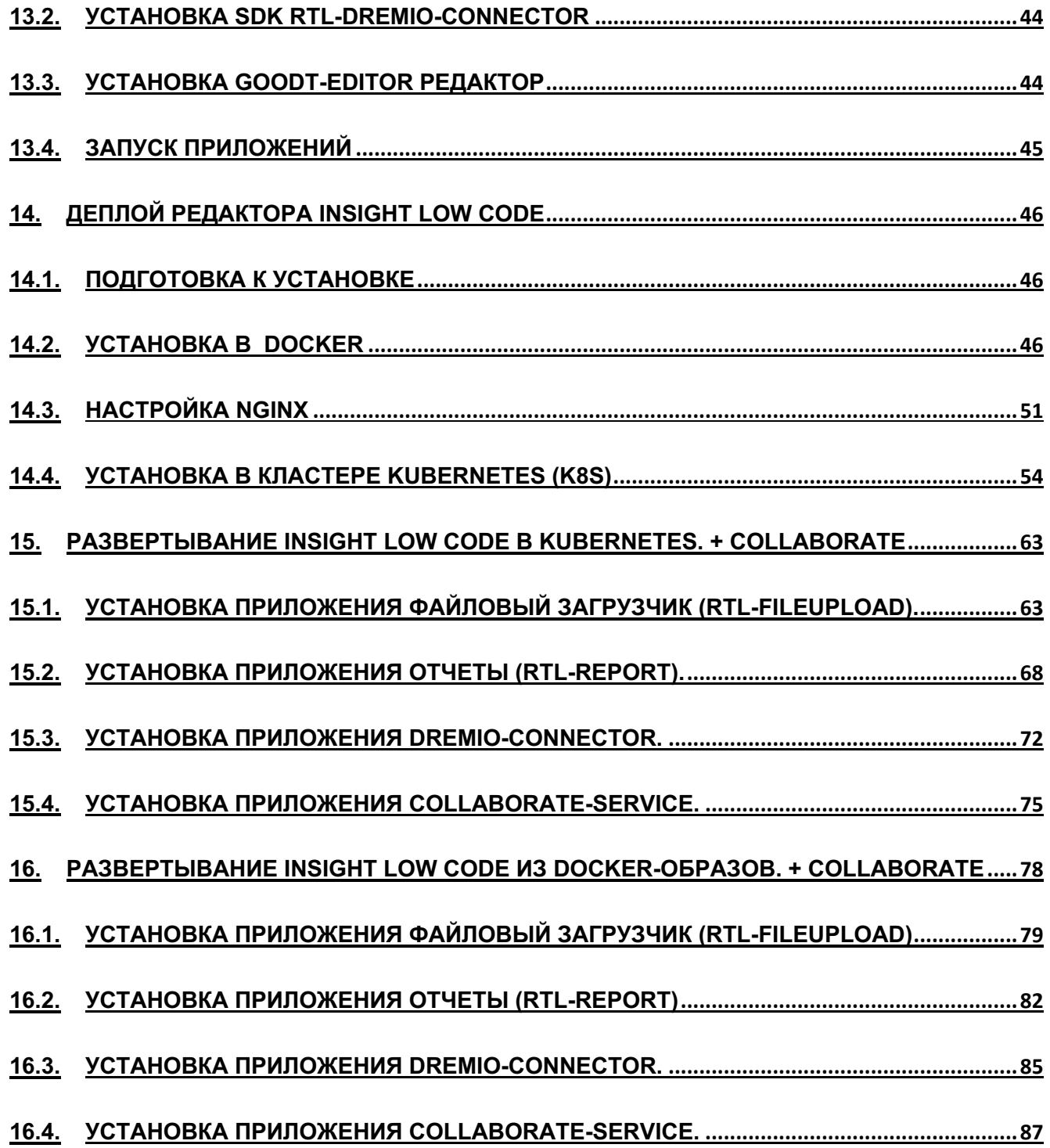

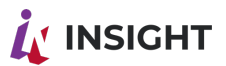

## <span id="page-3-0"></span>ОПРЕДЕЛЕНИЯ

Таблица 1 Список определений и сокращений

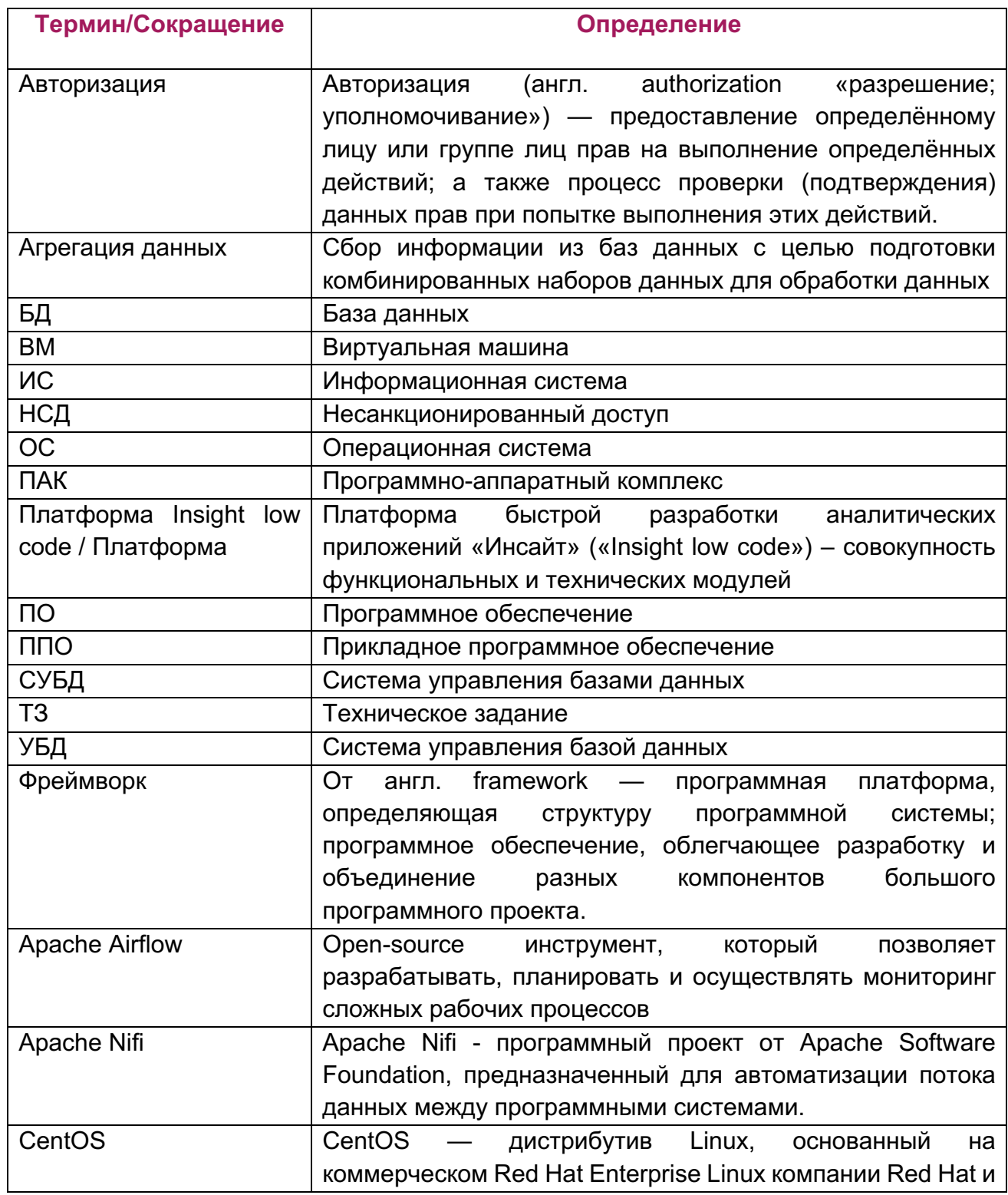

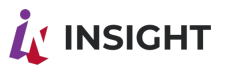

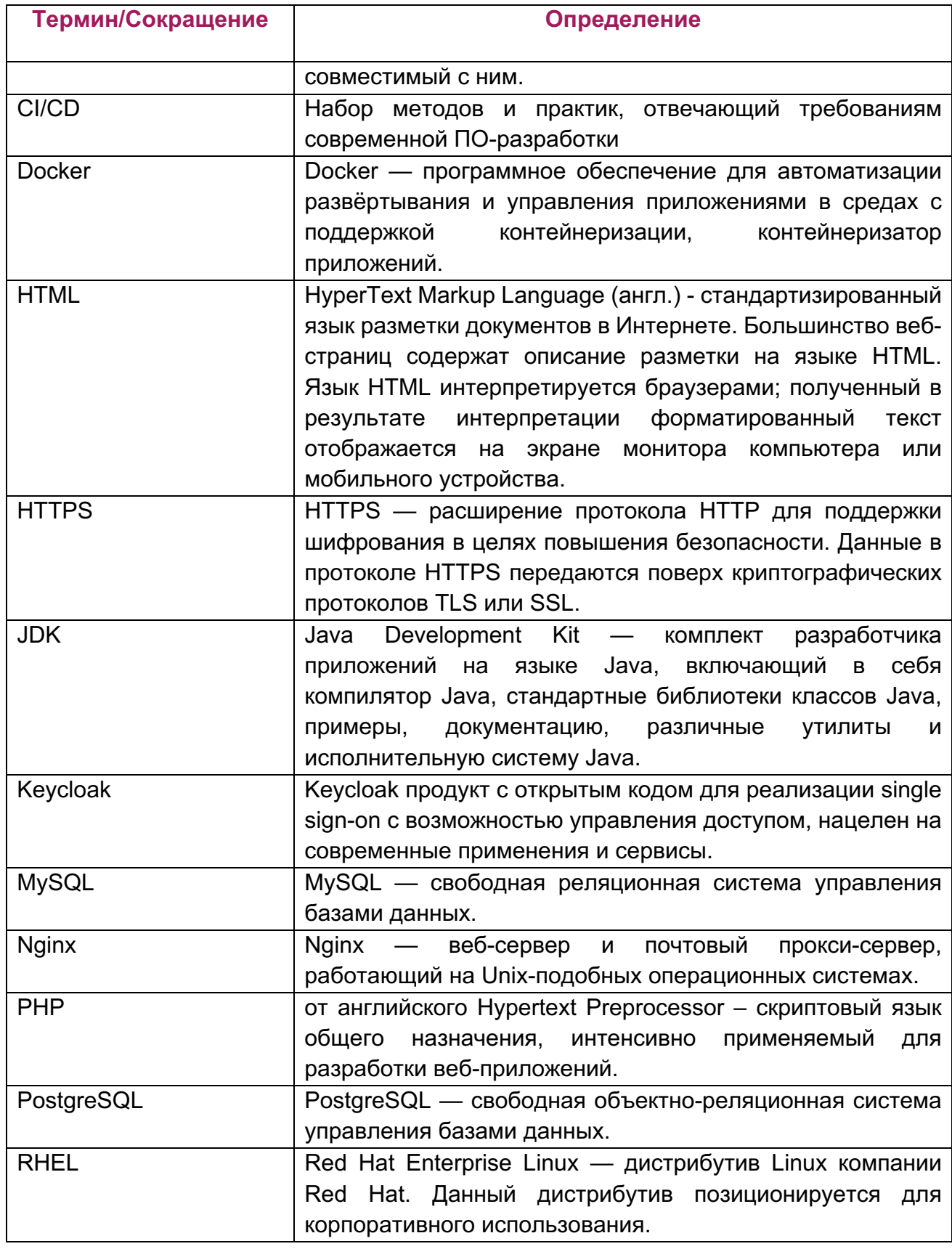

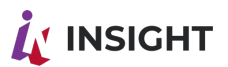

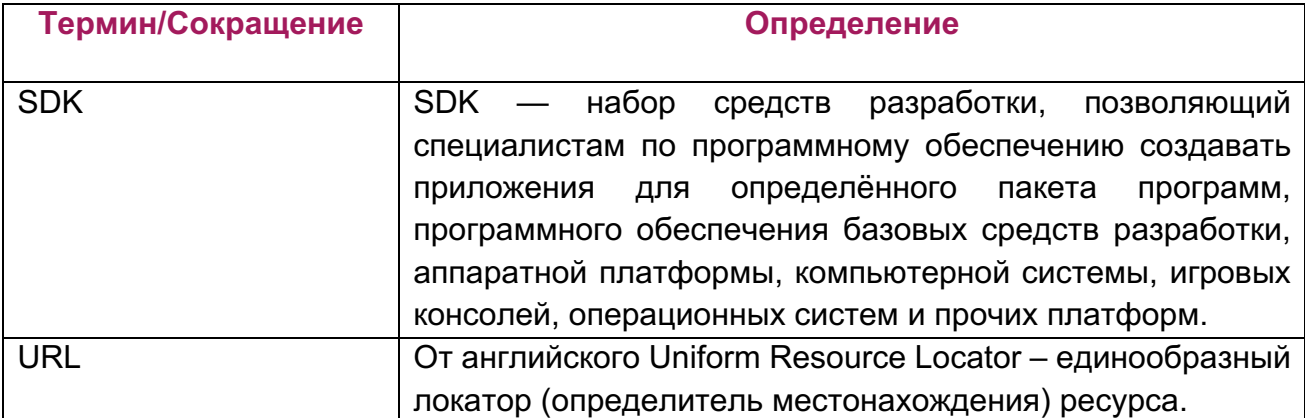

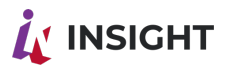

#### <span id="page-6-0"></span>1. ОБЩАЯ ИНФОРМАЦИЯ

Программный комплекс Insight low code является сложно организованной системой, для нормального функционирования которой требуется стопроцентное удовлетворение внешних зависимостей, настроек операционной системы и корректное указание значений переменных в конфигурационных файлах.

В качестве серверной операционной системы могут использоваться дистрибутивы, основанные на Linux. Рекомендуемая конфигурация Платформы - ALT Linux или Astra Linux.

Ввиду специфики экосистемы Linux и разнообразия сборок даже одноименных дистрибутивов, возможны нюансы развертывания, которые не удалось осветить в данной инструкции.

В случае возникновения сложностей при развертывании, ошибок при запуске и прочих проблемах, необходимо обратиться по адресу электронной почты: devops@goodt.me

Insight low code это продукт, объединяющий в себе методологию и комплекс программных продуктов как собственной разработки, так и Opensource решения.

#### УСЛОВИЯ, ПРИ СОБЛЮДЕНИИ КОТОРЫХ ОБЕСПЕЧИВАЕТСЯ ПРИМЕНЕНИЕ СРЕДСТВА АВТОМАТИЗАЦИИ В СООТВЕТСТВИИ С НАЗНАЧЕНИЕМ

Общесистемное программное обеспечение должно удовлетворять следующим требованиям:

- операционная система на базе RHEL/CentOS 7;
- веб-сервер Nginx версии не ниже 1.16;
- сервер баз данных MySQL версии 5.7;
- сервер баз данных PostgreSQL версии 11;
- язык РНР версии не ниже 7.2;
- $\bullet$  JDK 8 и 11:
- необходимые программные библиотеки;
- системные утилиты и другое необходимое программное обеспечение.  $\bullet$

Пользовательский интерфейс Системы должен корректно работать при использовании посетителями следующих версий интернет-браузеров:

- Google Chrome версии 74 и выше;
- Microsoft Edge верси 85 и выше;

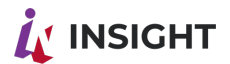

- Chromium 91 версия и выше;
- Mozilla Firefox версии 68 и выше;
- Safari версии 12.1 и выше;
- Яндекс.Браузер версии 20.3.0.1223 и выше;
- Спутник версия 5.3.5380.0 и выше.

В программный стек необходимый для работы, входит:

- NGINX;
- MYSQL;
- PostgreSQL;
- Jenkins;
- Keycloak;
- Apache NIFI;
- Docker.

Установка сводится к следующим шагам:

- 1. Подготовка структуры папок;
- 2. Установка Docker;
- 3. Установка PostgreSQL 11;
- 4. Установка MySQL;
- 5. Установка Nginx;
- 6. Установка Apache Nifi;
- 7. Установка Keycloak;
- 8. Настройка реверс-прокси для Keycloak;
- 9. Установка приложений:
	- Установка плагина goodt-dremio-plugin;
	- Установка SDK rtl-dremio-connector;
	- Установка rtl-goodteditor-player;
	- Goodt-editor редактор;

10.Запуск приложений.

Для выполнения приведенной ниже инструкции необходимы права суперпользователя. Рекомендуется создать пользователя, под которым будет выполняться вход в приложение в дальнейшем. Часть действий должна производиться под этим пользователем, часть под суперпользователем.

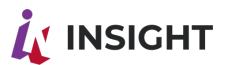

## <span id="page-8-0"></span>2. ПОДГОТОВКА СТРУКТУРЫ ПАПОК

Приложение должно быть размещено в строгой структуре папок. Следование этому требованию позволит обеспечить совместимость со скриптами, предназначенными для дальнейшего обновления приложения.

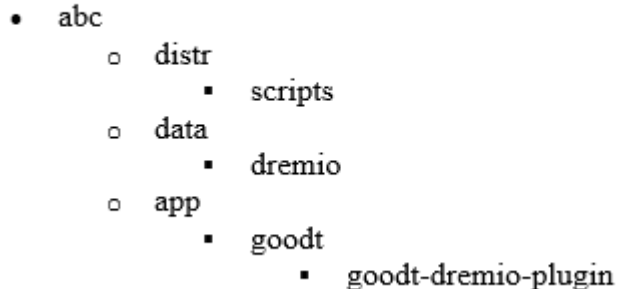

Для создания структуры выполните следующую команду:

sudo mkdir -p /abc/distr/scripts /abc/data/dremio /abc /app /goodt/ goodt- dremio-plugin

#### <span id="page-8-1"></span>**3 YCTAHOBKA И ЗАПУСК DOCKER**

Для установки Docker необходимо добавить репозиторий:

sudo yum install -y yum-utils sudo yum-config-manager --add-repo https://download.docker.com/linux/centos/dockerce.repo

После необходимо установить Docker:

sudo yum install docker-ce docker-ce-cli containerd.io

После установки требуется включить автозапуск службы Docker:

sudo systemctl enable docker

Далее, необходимо запустить службу Docker:

sudo systemctl start docker

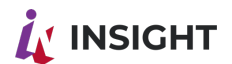

### <span id="page-9-0"></span>**4. YCTAHOBKA POSTGRESOL 11**

https://download.postgresql.org/pub/repos/yum/reporpms/EL-7sudo yum  $-y$ install x86 64/pgdg-redhat-repo-latest.noarch.rpm sudo yum -y install postgresgl11-server sudo /usr/pgsql-11/bin/postgresql-11-setup initdb sudo systemctl start postgresql-11 sudo systemctl enable postgresql-11

Смените пароль у пользователя postgres:

sudo passwd postgres

Так же установите пароль у пользователя postgres в СУБД:

sudo -u postgres psql *\password* 

#### <span id="page-9-1"></span>5. YCTAHOBKA MYSOL

wget -P /abc/distr/ https://dev.mysql.com/get/mysql57-community-release-el7-11.noarch.rpm && sudo rpm -Uvh /abc/distr/mysql57-community-release-el7-11.noarch.rpm sudo yum install mysgl-community-server -v sudo systemctl start mysqld.service sudo systemctl status mysqld.service

Смените пароль для пользователя root в БД со сгенерированного при установке на сгенерированный вами. Для этого выполните следующие шаги:

1. Получение временного пароля, сгенерированного при установке

sudo grep 'temporary password' /var/log/mysqld.log

Пример вывода команды:

2020-05-21T17:30:25.128385Z 1 [Note] A temporary password is generated for root@localhost: MkuWp!/S&0W:

2. Смените пароль из примера выше на сгенерированный вами. Запустите консоль MySQL:

mysgl-uroot-p

- 3. Введите пароль, полученный B. на предыдущем шаге. данном примере MkuWp!/S&0W:
- 4. В консоли MySQL смените пароль на сгенерированный вами:

ALTER USER 'root'@'localhost' IDENTIFIED BY 'НовыйПароль!';

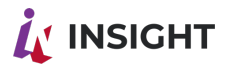

5. Создайте базу данных:

CREATE DATABASE `sup editor` CHARACTER SET utf8 COLLATE utf8 general ci;\

#### <span id="page-10-0"></span>**6. YCTAHOBKA NGINX**

sudo yum install -y epel-release sudo yum install -y nginx

- Конфигурация Nginx (для примера):
- 1. Создайте файл конфигурации в соответствующей папке и символическую ссылку с него на папку для файлов конфигурации в папке Nginx:

touch /abc/conf/nginx/ssl.conf

In -s /abc/conf/nginx/ssl.conf /etc/nginx/conf.d

2. Отредактируйте созданный файл и добавьте в него следующее содержимое:

server  $\{$ listen  $443$  ssl http2 ; listen [::]:443 ssl http2 ; server name ssl certificate/abc/conf/cert/fullchain.crt; ssl certificate key/abc/conf/cert/private.key; ssl protocols TLSv1 TLSv1.1 TLSv1.2; ssl ecdh curve secp384r1; ssl session cache shared: SSL: 10m; ssl session tickets off; # ssl stapling on; ssl stapling verify on; resolver 8.8.8.8 8.8.4.4 valid=300s; resolver timeout 5s; add header Strict-Transport-Security "max-age=63072000; includeSubdomains; preload": add header X-Content-Type-Options nosniff; client max body size 1000M; proxy read timeout 60m; proxy send timeout 60m;

include deploy-app-prod/\*.conf;

location  $/$  { proxy set header Upgrade \$http upgrade;

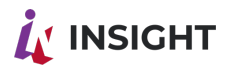

```
proxy_set_header Connection "upgrade";
proxy set header X-Real IP $remote addr;
proxy set header X-Forwarded-For $proxy add x forwarded for;
proxy set header Host $http host;
proxy_set_header X-NginX-Proxy true;
# proxy set header X-Forwarded-Proto $scheme;
real_ip_header X-Real-IP;
proxy pass http://adpec:nopm;
proxy redirect off;
\mathcal{V}
```

```
location /dremio-connector/ {
proxy set header Upgrade $http upgrade;
proxy set header Connection "upgrade";
proxy set header X-Real IP $remote addr;
proxy set header X-Forwarded-For $proxy add x forwarded for;
proxy_set_header Host $http_host;
proxy_set_header X-NginX-Proxy true;
proxy set header X-Forwarded-Proto $scheme;
real_ip_header X-Real-IP;
proxy pass http://adpec:nopm;
proxy redirect off;
}
```

```
location /editor/
```
 $\{$ 

```
proxy set header Upgrade $http upgrade;
proxy set header Connection "upgrade";
proxy set header X-Real IP $remote addr;
proxy set header X-Forwarded-For $proxy add x forwarded for;
proxy set header Host $http host;
proxy set header X-NginX-Proxy true;
proxy set header X-Forwarded-Proto $scheme;
real_ip_header X-Real-IP:
proxy pass http://adpec:nopm;
proxy_redirect off;
\mathcal{V}location /api
ſ
```
proxy\_set\_header Upgrade \$http\_upgrade;

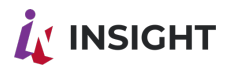

```
proxy set header Connection "upgrade";
proxy set header X-Real IP $remote addr;
proxy set header X-Forwarded-For $proxy add x forwarded for:
proxy set header Host $http host;
proxy_set_header X-NginX-Proxy true;
proxy set header X-Forwarded-Proto $scheme;
real ip header X-Real-IP;
proxy pass http://adpec:nopm;
proxy redirect off;
```

```
access_log /abc/logs/nginx/editor-access.log;
error_log /abc/logs/nginx/editor-error.log;
```

```
\lambda
```

```
location /player
```

```
\{proxy_set_header Upgrade $http_upgrade;
proxy_set_header Connection "upgrade";
proxy set header X-Real IP $remote addr;
proxy set header X-Forwarded-For $proxy add x forwarded for;
proxy_set_header Host $http host;
proxy set header X-NginX-Proxy true;
proxy_set_header X-Forwarded-Proto $scheme;
real ip header X-Real-IP;
proxy pass http://adpec:nopm;
proxy redirect off;
```

```
access log/abc/logs/nginx/editor-access.log;
error log/abc/logs/nginx/editor-error.log;
```

```
\lambda
```

```
location /p
\{proxy set header Upgrade $http upgrade;
proxy set header Connection "upgrade";
proxy set header X-Real IP $remote addr;
proxy_set_header X-Forwarded-For $proxy_add_x_forwarded for;
proxy set header Host $http host;
proxy set header X-NginX-Proxy true;
proxy set header X-Forwarded-Proto $scheme;
real ip header X-Real-IP;
```
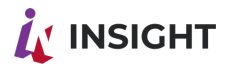

proxy pass http://adpec:nopm; proxy redirect off;

```
access log/abc/logs/nginx/editor-access.log;
error_log /abc/logs/nginx/editor-error.log;
\left\{\right\}
```
}Разместите файл SLL/TLS сертификата по пути /abc/conf/cert/fullchain.crt, файл приватного ключа по пути /abc/conf/cert/private.key.

#### <span id="page-13-0"></span>**7. YCTAHOBKA NEXUS**

Nexus запускается на сервере suo3-agg6p в виде докер контейнера. Конфигурация запуска контейнера описана в файле /abc/bin/ci-cd/docker-compose.yml. С таким содержимым:

```
version: "3.0"
services:
 nexus:
  image: sonatype/nexus3
  restart: always
  environment:
   NEXUS CONTEXT: /
  volumes:
   -/abc/bin/java/lib/security/cacerts:/etc/pki/ca-trust/extracted/java/cacerts:ro
   - nexus-data:/nexus-data
  ports:
   -8081:8081-8082:8082volumes:
 nexus-data:
Запуск nexus выполняется командой:
docker compose -f /abc/bin/ci-cd/docker-compose.yml up -d
Далее на сервере nginx в каталоге cat /etc/nginx/conf.d/ создается файл nexus.conf co
следующим содержимым:
upstream nexus \{server 10.206.212.138:8081;
ł
upstream registry {
    server 10.206.212.138:8082;
ł
server {
 listen 443 ssl http2 ;
 listen 80:
 server name nexus. XXX. YYY.ru;
 ssl certificate /abc/conf/cert/fullchain.crt;
```
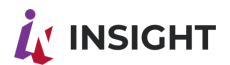

```
ssl certificate key/abc/conf/cert/private.key;
 ssl protocols TLSv1 TLSv1.1 TLSv1.2;
 ssl ecdh curve secp384r1;
 ssl session cache shared: SSL: 10m;
 ssl session tickets off;
 ssl stapling verify on;
 resolver timeout 5s;
 add header Strict-Transport-Security "max-age=63072000; includeSubdomains; preload";
 add header X-Content-Type-Options nosniff;
 client max body size 1000M;
 proxy read timeout 60m;
 proxy send timeout 60m;
location / \{if ($http_user_agent \sim docker) {
    proxy pass http://registry;
    if ($http user agent \sim cri-o ) {
    proxy pass http://registry;
    ļ
    proxy set header Upgrade $http upgrade;
    proxy set header Connection "upgrade";
    proxy set header X-Real IP $remote addr;
    proxy set header X-Forwarded-For $proxy add x forwarded for;
    proxy set header Host $http host;
    proxy set header X-NginX-Proxy true;
    proxy set header X-Forwarded-Proto $scheme;
    real ip header X-Real-IP;
    proxy pass http://nexus;
    proxy redirect off;
    <sup>}</sup>
\mathcal{E}
```
Выполняется проверка конфигурации nginx и перегрузка веб сервера в случае удачной проверки следующими командами:

 $n$ ginx  $-t$ 

nginx -s reload

После чего nexus будет доступен по адресу https:\\nexus.XXX.YYYru и при первом входе под учетной записью admin с паролем admin123 будет запрос на изменение пароля.

Далее необходимо создать репозиторий для докер образов в разделе Administration:

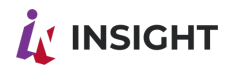

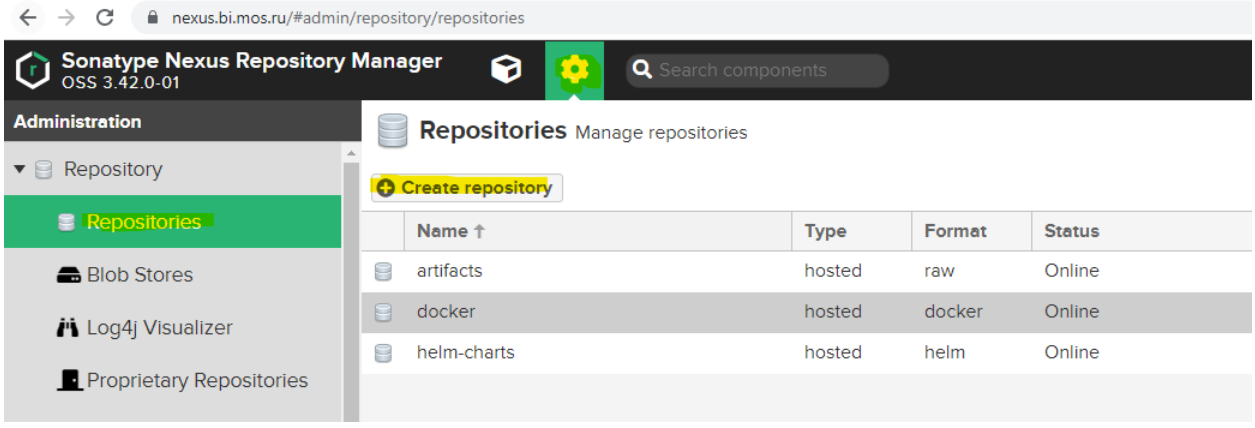

#### Рисунок 1 - Создание репозитория

#### <span id="page-15-0"></span>**8. YCTAHOBKA JENKINS**

Официальная документация (https://www.jenkins.io/doc/book/installing/war-file/) сводит установку к запуску war-файла. Однако, в продуктовом окружении это неприменимо.

Если выполнить шаги по установке Jenkins с помощью yum, то появляется возможность управлять запуском Jenkins с помощью SystemD.

Данная заметка описывает шаги, которые необходимо выполнить, чтобы добиться такого же результата при ручной установке.

Подготовка окружения

Локаль по умолчанию Выполните команды: echo 'export LANG=en US.UTF-8' >> ~/.bashrc echo 'export LANGUAGE=en US.UTF-8' >> ~/.bashrc echo 'export LC COLLATE=C' >> ~/.bashrc echo 'export LC CTYPE=en US.UTF-8' >> ~/.bashrc  $\sim$ /bashrc

Структура папок

Создадим структуру папок в соответствии с принятым корпоративным стандартом и в соответствии с потребностями Jenkins:

- abc.
- bin
- jenkins
- war
- logs
- jenkins  $\bullet$
- distr

Выполните команду: mkdir -p /abc/bin/jenkins/war /abc/logs/jenkins /abc/distr

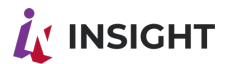

Установка Java 11

Согласно официальной документации, Jenkins полностью поддерживает Java версий 8 и 11 и рекомендованной сборкой является OpenJDK. Установим OpenJDK 11:

cd /abs/distr

wget https://XXX.YYY\_lts.hb.bizmrg.com/bin/jdk-11.0.9\_linux-x64\_bin.tar.gz tar xzfv jdk-11.0.9 linux-x64 bin.tar.qz mv jdk1.8.0 281 /abc/bin/java

In -s /abc/bin/java/bin/java /usr/bin

Добавим глобальную переменную JAVA HOME:

echo 'export JAVA HOME=/abc/bin/java' >> ~/.bashrc

 $\sim$ /bashrc

Убедимся, что Java успешно установлена

java -version

<mark>Должны получить такой вывод:</mark><br>java version "11.0.9" 2020-10-20 LTS

Java(TM) SE Runtime Environment 18.9 (build 11.0.9+7-LTS)

Java HotSpot(TM) 64-Bit Server VM 18.9 (build 11.0.9+7-LTS, mixed mode)

Установка Jenkins

Получение веб-архива

Скачайте LTS версию Generic Java Package (.war) с официального сайта:

https://www.jenkins.io/download/

cd /abc/bin/ienkins

wget https://get.jenkins.io/war-stable/<ver>/jenkins.war

Внимание, замените <ver> действительным номером версии!

Конфигурирование SystemD

Создайте файл /etc/rc.d/init.d/jenkins со следующим содержимым:  $\#$ !/bin/sh

```
# Check for missing binaries (stale symlinks should not happen)
JENKINS WAR="/usr/lib/jenkins/jenkins.war"
test -r "$JENKINS WAR" || { echo "$JENKINS WAR not installed";
  if \lceil "$1" = "stop" ]; then exit 0;
  else exit 5; fi; \}
```

```
# Check for existence of needed config file and read it
JENKINS CONFIG=/etc/sysconfig/jenkins
test -e "$JENKINS CONFIG" || { echo "$JENKINS CONFIG not existing";
  if \lceil "$1" = "stop" ]; then exit 0;
  else exit 6; fi; \}test -r "$JENKINS_CONFIG" || { echo "$JENKINS_CONFIG not readable. Perhaps you forgot
'sudo'?":
  if \lceil "$1" = "stop" ]; then exit 0;
  else exit 6; fi; \}
```

```
JENKINS PID FILE="/var/run/jenkins.pid"
JENKINS LOCKFILE="/var/lock/subsys/jenkins"
```
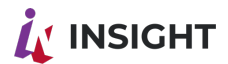

```
# Source function library.
./etc/init.d/functions
# Read config
[-f"$JENKINS CONFIG" ] &&. "$JENKINS CONFIG"
# Set up environment accordingly to the configuration settings
[-n "$JENKINS HOME"] || { echo "JENKINS HOME not configured in
$JENKINS CONFIG":
  if \lceil "$1" = "stop" ]; then exit 0;
  else exit 6; fi; \}[-d "$JENKINS HOME" ] || { echo "JENKINS_HOME directory does not exist:
$JENKINS HOME";
  if [ "$1" = "stop" ]; then exit 0;
  else exit 1; fi; \}# Search usable Java as /usr/bin/java might not point to minimal version required by Jenkins.
# see http://www.nabble.com/guinea-pigs-wanted-----Hudson-RPM-for-RedHat-Linux-
td25673707.html
candidates="
/etc/alternatives/java
/usr/lib/jvm/java-1.8.0/bin/java
/usr/lib/jvm/jre-1.8.0/bin/java
/usr/lib/jvm/java-11.0/bin/java
/usr/lib/jvm/jre-11.0/bin/java
/usr/lib/jvm/java-11-openjdk-amd64
/usr/bin/java
for candidate in $candidates
do
 [-x "$JENKINS JAVA CMD" ] && break
 JENKINS JAVA CMD="$candidate"
done
JAVA CMD="$JENKINS JAVA CMD $JENKINS JAVA OPTIONS -
DJENKINS HOME=$JENKINS HOME -jar $JENKINS WAR"
PARAMS="--logfile=/var/log/jenkins/jenkins.log --webroot=/var/cache/jenkins/war --daemon"
[-n "$JENKINS PORT" ] && PARAMS="$PARAMS --httpPort=$JENKINS PORT"
[-n "$JENKINS LISTEN ADDRESS" ] && PARAMS="$PARAMS --
httpListenAddress=$JENKINS LISTEN ADDRESS"
[-n "$JENKINS HTTPS PORT" | && PARAMS="$PARAMS --
httpsPort=$JENKINS HTTPS PORT"
[-n "$JENKINS HTTPS KEYSTORE" ] && PARAMS="$PARAMS --
httpsKeyStore=$JENKINS_HTTPS_KEYSTORE"
[-n "$JENKINS HTTPS KEYSTORE PASSWORD" ] && PARAMS="$PARAMS --
httpsKeyStorePassword='$JENKINS HTTPS KEYSTORE PASSWORD'"
```
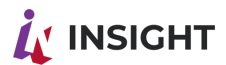

```
[-n "$JENKINS HTTPS LISTEN ADDRESS" ] && PARAMS="$PARAMS --
httpsListenAddress=$JENKINS HTTPS LISTEN ADDRESS"
[-n "$JENKINS HTTP2 PORT" ] && PARAMS="$PARAMS --
http2Port=$JENKINS HTTP2 PORT"
[-n "$JENKINS HTTP2 LISTEN ADDRESS" ] && PARAMS="$PARAMS --
http2ListenAddress=$JENKINS HTTP2 LISTEN ADDRESS"
[-n "$JENKINS DEBUG LEVEL" | && PARAMS="$PARAMS --
debug=$JENKINS DEBUG LEVEL"
[-n "$JENKINS HANDLER STARTUP" ] && PARAMS="$PARAMS --
handlerCountStartup=$JENKINS HANDLER STARTUP"
[-n "$JENKINS HANDLER MAX" ] && PARAMS="$PARAMS --
handlerCountMax=$JENKINS HANDLER MAX"
[-n "$JENKINS HANDLER IDLE" ] && PARAMS="$PARAMS --
handlerCountMaxIdle=$JENKINS HANDLER IDLE"
[-n "$JENKINS EXTRA LIB FOLDER" ] && PARAMS="$PARAMS --
extraLibFolder=$JENKINS EXTRA LIB FOLDER"
[-n "$JENKINS ARGS" | && PARAMS="$PARAMS $JENKINS ARGS"
if \lceil "$JENKINS ENABLE ACCESS LOG" = "yes" ]; then
  PARAMS="$PARAMS --
accessLoggerClassName=winstone.accesslog.SimpleAccessLogger --
simpleAccessLogger.format=combined --
simpleAccessLogger.file=/var/log/jenkins/access log"
fi
RETVAL=0
case "$1" in
  start)
  echo -n "Starting Jenkins"
  daemon --user "$JENKINS USER" --pidfile "$JENKINS PID FILE" "$JAVA CMD"
$PARAMS > /dev/null
  RETVAL=$?
  if \lceil $RETVAL = 0 ]; then
    success
    echo > "$JENKINS PID FILE" # just in case we fail to find it
      MY SESSION ID='/bin/ps h -o sess -p $$'
      # get PID/bin/ps hww -u "$JENKINS USER" -o sess,ppid,pid,cmd | \
      while read sess ppid pid cmd; do
    \lceil "$ppid" = 1 ] \lceil continue
    # this test doesn't work because Jenkins sets a new Session ID
        # [ "$sess" = "$MY SESSION |D''| | | continue
      echo "$cmd" | grep $JENKINS WAR > /dev/null
    \lceil $? = 0 \rceil | continue
    # found a PID
    echo $pid > "$JENKINS PID FILE"
```
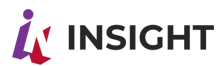

```
done
     touch $JENKINS_LOCKFILE
  else
     failure
  fi
  echo
  \dddot{ }stop)
  echo -n "Shutting down Jenkins"
  killproc jenkins
  rm -f $JENKINS LOCKFILE
  RETVAL=$?
  echo
  try-restart|condrestart)
  if test "\1" = "condrestart"; then
     echo "${attn} Use try-restart ${done}(LSB)${attn} rather than condrestart
${warn}(RH)${norm}"
  fi
  $0 status
  if test $? = 0; then
     $0 restart
  else
     : # Not running is not a failure.
  fi
  \vdotsrestart)
  $0 stop
  $0 start
  force-reload)
  echo -n "Reload service Jenkins"
  $0 try-restart
  \vdotsreload)
     $0 restart
  \ddot{}}status)
     status jenkins
  RETVAL=$?
  ;;
  probe)
  ## Optional: Probe for the necessity of a reload, print out the
  ## argument to this init script which is required for a reload.
  ## Note: probe is not (yet) part of LSB (as of 1.9)
```

```
test "$JENKINS_CONFIG" -nt "$JENKINS_PID_FILE" && echo reload
```
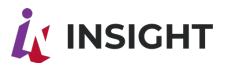

;;  $^{\star}$ echo "Usage: \$0 {start|stop|status|try-restart|restart|force-reload|reload|probe}" exit 1 ;; esac exit \$RETVAL Создайте файл /etc/sysconfig/jenkins со следующим содержимым: JENKINS HOME="/abc/bin/ienkins" JENKINS JAVA CMD="" JENKINS USER="root" JENKINS JAVA OPTIONS="-Djava.awt.headless=true" JENKINS PORT="8080" **JENKINS LISTEN ADDRESS=""** JENKINS HTTPS PORT="" **JENKINS HTTPS KEYSTORE=""** JENKINS HTTPS KEYSTORE PASSWORD="" JENKINS HTTPS LISTEN ADDRESS="" JENKINS HTTP2 PORT="" **JENKINS HTTP2 LISTEN ADDRESS=""** JENKINS DEBUG LEVEL="5" JENKINS ENABLE ACCESS LOG="no" JENKINS HANDLER MAX="100" JENKINS HANDLER IDLE="20" JENKINS EXTRA LIB FOLDER="" **JENKINS ARGS=""** Создайте файл /usr/lib/systemd/system/jenkins.service со следующим содержимым:

[Unit] Documentation=man:systemd-sysv-generator(8) SourcePath=/etc/rc.d/init.d/jenkins Description=LSB: Jenkins Automation Server Before=runlevel3.target Before=runlevel5.target Before=shutdown.target After=remote-fs.target After=network-online.target After=time-sync.target After=nss-lookup.target After=time-sync.target After=sendmail.service After=network-online.target Wants=network-online.target Conflicts=shutdown.target

[Service]

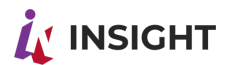

Type=forking Restart=no TimeoutSec=5min IgnoreSIGPIPE=no KillMode=process GuessMainPID=no RemainAfterExit=yes ExecStart=/etc/rc.d/init.d/jenkins start ExecStop=/etc/rc.d/init.d/jenkins stop ExecReload=/etc/rc.d/init.d/jenkins reload

Выполните перезагрузку SystemD: systemctl daemon-reload Включите автозапуск службы Jenkins: systemctl enable jenkins Запустите Jenkins: systemctl start Jenkins

### <span id="page-21-0"></span>**9. VCTAHOBKA OPENSEARCH**

Установка выполнялась согласно официальной документации https://opensearch.org/docs/latest/install-and-configure/install-opensearch/docker/ Была выполнена подготовка окружения. А именно отключен файл подкачки: sudo swapoff -a Так же было увеличено количество памяти доступное OpenSearch: sudo vi /etc/sysctl.conf Добавлена строка изменяющая количество выделяемой памяти: vm.max\_map count=262144 Выполнено обновление конфигурации окружения: sudo sysctl -p Выполнена проверка применения изменений: cat/proc/sys/vm/max map count [root@suo3-agg6p opensearch]# cat /proc/sys/vm/max map count 262144 Запуск стека OpenSearch Т.к. OpenSearch рекомендовано запускать в режиме кластера, то все контейнеры кластера описаны в едином файле /abc/bin/opensearch/docker-compose.yml.

содержимое которого приведено ниже:

version: '3'

services:

opensearch-node1:

image: opensearchproject/opensearch:latest

container name: opensearch-node1

environment:

- cluster.name=opensearch-cluster

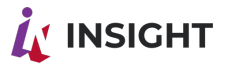

- node.name=opensearch-node1

- discovery.seed\_hosts=opensearch-node1,opensearch-node2

- cluster.initial cluster manager nodes=opensearch-node1,opensearch-node2

- bootstrap.memory lock=true # along with the memlock settings below, disables swapping

- "OPENSEARCH JAVA OPTS=-Xms2g -Xmx2g" # minimum and maximum Java heap size, recommend setting both to 50% of system RAM

ulimits:

memlock:

soft: -1

hard: -1

nofile:

 soft: 65536 # maximum number of open files for the OpenSearch user, set to at least 65536 on modern systems

hard: 65536

volumes:

- opensearch-data1:/usr/share/opensearch/data

ports:

- 9200:9200

- 9600:9600 # required for Performance Analyzer

networks:

- opensearch-net

opensearch-node2:

 image: opensearchproject/opensearch:latest container\_name: opensearch-node2

environment:

- cluster.name=opensearch-cluster

- node.name=opensearch-node2
- discovery.seed\_hosts=opensearch-node1,opensearch-node2
- cluster.initial cluster manager nodes=opensearch-node1,opensearch-node2
- bootstrap.memory\_lock=true
- "OPENSEARCH\_JAVA\_OPTS=-Xms2g -Xmx2g"

ulimits:

```
 memlock:
    soft: -1
    hard: -1
   nofile:
    soft: 65536
    hard: 65536
  volumes:
   - opensearch-data2:/usr/share/opensearch/data
  networks:
   - opensearch-net
 opensearch-dashboards:
  image: opensearchproject/opensearch-dashboards:latest
 container_name: opensearch-dashboards
 ports:
```
ООО «Эй Би Си Солюшенс» 2023

Insight low code- Подготовка сервера и установка приложений на сервере

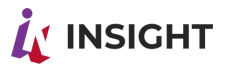

```
-5601:5601expose:
   - "5601"
  environment:
   OPENSEARCH HOSTS: '["https://opensearch-node1:9200", "https://opensearch-
node2:9200"]'
  networks:
   - opensearch-net
 logstash:
  image: opensearchproject/logstash-oss-with-opensearch-output-plugin: 7.13.2
  container name: logstash
  ports:
   -5044:5044volumes:
   - type: bind
    source: ./logstash/pipeline/logstash.conf
    target: /usr/share/logstash/pipeline/logstash.conf
  networks:
   - opensearch-net
volumes:
 opensearch-data1:
 opensearch-data2:
networks:
 opensearch-net:
Для запуска кластера OpenSearch выполняется следующая команда:
docker compose up -d -f/abc/bin/opensearch/docker-compose.yml
Краткое описание компонентов
opensearch-node1, opensearch-node2 - ноды OpenSearch (аналог поисковой системы
ElasticSearch) утилита полнотекстового поиска и аналитики
opensearch-dashboards - нода отдающая веб-интерфейс для OpenSearch (аналог
Kibana), который позволяет взаимодействовать с данными, которые хранятся в его
индексах OpenSearch
logstash - нода сбора, преобразования и сохранения в общем хранилище событий из
различных источников (файлы, базы данных, логи и пр.) в реальном времени;
Для ноды logstash в файле /abc/bin/opensearch/logstash/pipeline/logstash.conf хранится
файл конфигурации для logstash. Содержимое файла приведено ниже:
input \{beats \{port => 5044\}
```
filter  $\{$ grok  $\{$ 

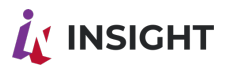

```
match => { "message" => "%{COMBINEDAPACHELOG}"}
  \mathcal{E}}
output \{opensearch \{hosts => ["https://10.XX.XX.XX:9200"] # OpenSearch cluster IP address
    \text{ss} => true
    ssl_certificate_verification => false
    user \Rightarrow "admin user"
    password => "admin password"
  \}\}На сервере, с которого, необходимо выполнять сбор логов (в нашем случае это веб
сервер) устанавливается FileBeat. FileBeat - агент на серверах для отправки различных
типов оперативных данных в OpenSearch.
Для установки необходимо выполнить следующие действия:
curl -L -O https://artifacts.elastic.co/downloads/beats/filebeat/filebeat-8.6.1-x86 64.rpm
mv filebeat-8.6.1-x86 64.rpm /abc/distr/
rpm -iv filebeat-8.6.1-x86 64.rpm
После установки стандартный файл конфигурации /etc/filebeat/filebeat.yml необходимо
привести к данному виду:
filebeat.inputs:
- type: filestream
 id: my-filestream-id
 enabled: true
 paths:
  - /var/log/nginx/error*.log
# =============================== Filebeat modules
================================
filebeat.config.modules:
 # Glob pattern for configuration loading
 path: ${path.config}/modules.d/*.yml
 # Set to true to enable config reloading
 reload.enabled: false
 # Period on which files under path should be checked for changes
 #reload.period: 10s
# ====================== Elasticsearch template setting
========================
setup.template.settings:
 index.number of shards: 1
 #index.codec: best compression
 # source.enabled: false
```
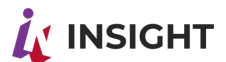

# The name of the shipper that publishes the network data. It can be used to group # all the transactions sent by a single shipper in the web interface. #name:

# The tags of the shipper are included in their own field with each # transaction published. #tags: ["service-X", "web-tier"]

# Optional fields that you can specify to add additional information to the # output. #fields: # env: staging

# ------------------------------ Logstash Output -------------------------------

output.logstash:

 # The Logstash hosts hosts: ["suo3-agg6p:5044"]

```
# ================================= Processors
```
=================================

processors:

- add\_host\_metadata: when.not.contains.tags: forwarded
- add\_cloud\_metadata: ~
- add\_docker\_metadata: ~
- add\_kubernetes\_metadata: ~

Так же необходимо включить модуль логирования nginx, для этого необходимо файл конфигурации /etc/filebeat/modules.d/nginx.yml привести к следующему виду: # Module: nginx

# Docs: https://www.elastic.co/guide/en/beats/filebeat/main/filebeat-module-nginx.html

- module: nginx # Access logs access: enabled: false

> # Set custom paths for the log files. If left empty, # Filebeat will choose the paths depending on your OS. #var.paths:

 # Error logs error: enabled: true

 # Set custom paths for the log files. If left empty, # Filebeat will choose the paths depending on your OS.

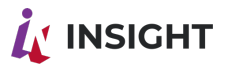

#var.paths:

# Ingress-nginx controller logs. This is disabled by default. It could be used in Kubernetes environments to parse ingress-nginx logs

ingress\_controller:

enabled: false

 # Set custom paths for the log files. If left empty, # Filebeat will choose the paths depending on your OS. #var.paths:

### <span id="page-26-0"></span>10. **УСТАНОВКА APACHE AIRELOW**

Установка Airfllow выполнена согласно официальной документации производителя: <https://airflow.apache.org/docs/apache-airflow/stable/howto/docker-compose/index.html> . Была выполнена подготовка окружения. Созданы папки /abc/distr/airflow/ и /abc/bin/airflow/.

В каталог /abc/distr/airflow/airflow\_images были скопированы образы, которые необходимы для запуска сервиса AirFlow: apache\_airflow\_2-5-1.tar, postgres\_13.tar, redis.tar. Выполнена загрузка данных образов в окружение docker: docker load -i ./airflow\_images/\*.tar

В каталоге /abc/bin/airflow был создан файл docker-compose.yaml со следующим содержимым:

# Licensed to the Apache Software Foundation (ASF) under one

# or more contributor license agreements. See the NOTICE file

# distributed with this work for additional information

# regarding copyright ownership. The ASF licenses this file

# to you under the Apache License, Version 2.0 (the

# "License"); you may not use this file except in compliance

# with the License. You may obtain a copy of the License at

#

# http://www.apache.org/licenses/LICENSE-2.0

#

# Unless required by applicable law or agreed to in writing,

# software distributed under the License is distributed on an

# "AS IS" BASIS, WITHOUT WARRANTIES OR CONDITIONS OF ANY

# KIND, either express or implied. See the License for the

# specific language governing permissions and limitations

# under the License.

#

# Basic Airflow cluster configuration for CeleryExecutor with Redis and PostgreSQL. #

# WARNING: This configuration is for local development. Do not use it in a production deployment.

#

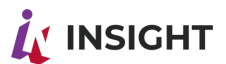

# This configuration supports basic configuration using environment variables or an .env file # The following variables are supported: # # AIRFLOW IMAGE NAME - Docker image name used to run Airflow. # Default: apache/airflow:2.5.1 # AIRFLOW UID - User ID in Airflow containers # Default: 50000 # AIRFLOW PROJ DIR - Base path to which all the files will be volumed. # Default: . # Those configurations are useful mostly in case of standalone testing/running Airflow in test/try-out mode # # AIRFLOW WWW USER USERNAME - Username for the administrator account (if requested). # Default: airflow # AIRFLOW WWW USER PASSWORD - Password for the administrator account (if requested). # Default: airflow # PIP\_ADDITIONAL\_REQUIREMENTS - Additional PIP requirements to add when starting all containers. # Default: '' # # Feel free to modify this file to suit your needs. -- version: '3' x-airflow-common: &airflow-common # In order to add custom dependencies or upgrade provider packages you can use your extended image. # Comment the image line, place your Dockerfile in the directory where you placed the docker-compose.yaml # and uncomment the "build" line below, Then run `docker-compose build` to build the images. image: \${AIRFLOW\_IMAGE\_NAME:-apache/airflow:2.5.1} # build: . environment: &airflow-common-env AIRFLOW\_\_CORE\_\_EXECUTOR: CeleryExecutor AIRFLOW DATABASE SQL ALCHEMY CONN: postgresql+psycopg2://airflow:airflow@postgres/airflow # For backward compatibility, with Airflow <2.3 AIRFLOW CORE SQL ALCHEMY CONN: postgresql+psycopg2://airflow:airflow@postgres/airflow AIRFLOW\_CELERY\_RESULT\_BACKEND: db+postgresql://airflow:airflow@postgres/airflow AIRFLOW CELERY BROKER URL: redis://:@redis:6379/0 AIRFLOW\_\_CORE\_\_FERNET\_KEY: ''

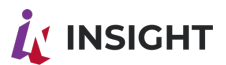

 AIRFLOW\_\_CORE\_\_DAGS\_ARE\_PAUSED\_AT\_CREATION: 'true' AIRFLOW CORE LOAD EXAMPLES: 'true' AIRFLOW\_\_API\_\_AUTH\_BACKENDS: 'airflow.api.auth.backend.basic\_auth,airflow.api.auth.backend.session' \_PIP\_ADDITIONAL\_REQUIREMENTS: \${\_PIP\_ADDITIONAL\_REQUIREMENTS:-} volumes: - \${AIRFLOW\_PROJ\_DIR:-.}/dags:/opt/airflow/dags - \${AIRFLOW\_PROJ\_DIR:-.}/logs:/opt/airflow/logs - \${AIRFLOW\_PROJ\_DIR:-.}/plugins:/opt/airflow/plugins user: "\${AIRFLOW\_UID:-50000}:0" depends\_on: &airflow-common-depends-on redis: condition: service\_healthy postgres: condition: service\_healthy services: postgres: image: postgres:13 environment: POSTGRES\_USER: airflow\_user POSTGRES\_PASSWORD: airflow\_password POSTGRES\_DB: airflow volumes: - postgres-db-volume:/var/lib/postgresql/data healthcheck: test: ["CMD", "pg\_isready", "-U", "airflow"] interval: 5s retries: 5 restart: always redis: image: redis:latest expose: - 6379 healthcheck: test: ["CMD", "redis-cli", "ping"] interval: 5s timeout: 30s retries: 50 restart: always airflow-webserver: <<: \*airflow-common command: webserver ports:

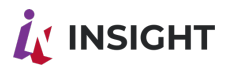

 - 8080:8080 healthcheck: test: ["CMD", "curl", "--fail", "http://localhost:8080/health"] interval: 10s timeout: 10s retries: 5 restart: always depends\_on: <<: \*airflow-common-depends-on airflow-init: condition: service\_completed\_successfully airflow-scheduler: <<: \*airflow-common command: scheduler healthcheck: test: ["CMD-SHELL", 'airflow jobs check --job-type SchedulerJob --hostname "\$\${HOSTNAME}"'] interval: 10s timeout: 10s retries: 5 restart: always depends\_on: <<: \*airflow-common-depends-on airflow-init: condition: service\_completed\_successfully airflow-worker: <<: \*airflow-common command: celery worker healthcheck: test: - "CMD-SHELL" - 'celery --app airflow.executors.celery\_executor.app inspect ping -d "celery@\$\${HOSTNAME}"' interval: 10s timeout: 10s retries: 5 environment: <<: \*airflow-common-env # Required to handle warm shutdown of the celery workers properly # See https://airflow.apache.org/docs/docker-stack/entrypoint.html#signal-propagation DUMB\_INIT\_SETSID: "0" restart: always depends on: <<: \*airflow-common-depends-on airflow-init:

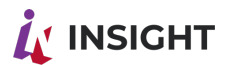

```
condition: service completed successfully
 airflow-triggerer:
  <<: *airflow-common
  command: triggerer
  healthcheck:
   test: ["CMD-SHELL", 'airflow jobs check --job-type TriggererJob --hostname
"$${HOSTNAME}"']
   interval: 10s
   timeout: 10s
   retries: 5restart: always
  depends on:
   <<: *airflow-common-depends-on
   airflow-init:
    condition: service completed successfully
 airflow-init:
  <<: *airflow-common
  entrypoint: /bin/bash
  # yamllint disable rule: line-length
  command:
   - -C-1function ver() {
      printf "%04d%04d%04d%04d" $${1//./ }
    airflow version=$$(AIRFLOW LOGGING LOGGING LEVEL=INFO && gosu airflow
airflow version)
    airflow version comparable=$$(ver $${airflow version})
    min airflow version=2.2.0
    min airflow version comparable=$$(ver $${min airflow version})
    if (( airflow version comparable \leq min airflow version comparable )); then
      echo
      echo-e "\033[1;31mERROR!!!: Too old Airflow version $${airflow version}!\e[0m"
      echo "The minimum Airflow version supported: $${min airflow version}. Only use this
or higher!"
      echo
      exit 1
    fi
    if [[ -z "$(AIRFLOW UID)"]; then
      echo
      echo -e "\033[1;33mWARNING!!!: AIRFLOW UID not set!\e[0m"
      echo "If you are on Linux, you SHOULD follow the instructions below to set "
      echo "AIRFLOW UID environment variable, otherwise files will be owned by root."
      echo "For other operating systems you can get rid of the warning with manually
created env file:"
```
ООО «Эй Би Си Солюшенс» 2023

Insight low code- Подготовка сервера и установка приложений на сервере

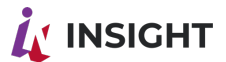

```
See: https://airflow.apache.org/docs/apache-airflow/stable/howto/docker-
       echo "
compose/index.html#setting-the-right-airflow-user"
       echo
     fi
     one meg=1048576
     mem available=$$(($$(getconf PHYS PAGES) * $$(getconf PAGE SIZE) /
one meg))
     cpus available=$$(grep -cE 'cpu[0-9]+' /proc/stat)
     disk available=$$(df / | tail -1 | awk '{print $$4}$')warning resources="false"
     if ((mem available < 4000 )); then
       echoecho -e "\033[1;33mWARNING!!!: Not enough memory available for Docker.\e[0m"
       echo "At least 4GB of memory required. You have $$(numfmt -- to iec
$$((mem available * one meg)))"
       echo
       warning resources="true"
     fi
     if (( cpus available < 2 )); then
       echoecho-e "\033[1;33mWARNING!!!: Not enough CPUS available for Docker.\e[0m"
       echo "At least 2 CPUs recommended. You have $${cpus available}"
       echo
       warning resources="true"
     fi
     if (( disk available < one meg * 10 )); then
       echo
       echo -e "\033[1;33mWARNING!!!: Not enough Disk space available for Docker.\e[0m"
       echo "At least 10 GBs recommended. You have $$(numfmt --to iec $$((disk available
* 1024 )))"
       echo
       warning resources="true"
     fi
     if \lfloor \frac{1}{3} \frac{1}{3} \frac{1echo
       echo -e "\033[1;33mWARNING!!!: You have not enough resources to run Airflow (see
above)!\e[0m"
       echo "Please follow the instructions to increase amount of resources available:"
       echo "https://airflow.apache.org/docs/apache-airflow/stable/howto/docker-
compose/index.html#before-you-begin"
       echo
     fi
     mkdir -p/sources/logs/sources/dags/sources/plugins
     chown -R "${AIRFLOW UID}:0" /sources/{logs.dags.plugins}
     exec /entrypoint airflow version
  # yamllint enable rule: line-length
  environment:
```
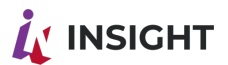

<<: \*airflow-common-env AIRFLOW DB UPGRADE: 'true' AIRFLOW WWW USER CREATE: 'true' AIRFLOW WWW USER USERNAME: \${ AIRFLOW WWW USER USERNAME:airflow} AIRFLOW WWW USER PASSWORD: \${ AIRFLOW WWW USER PASSWORD:airflow} PIP ADDITIONAL REQUIREMENTS: " user: "0:0" volumes: - \${AIRFLOW PROJ DIR:-.}:/sources airflow-cli: <<: \*airflow-common profiles: - debug environment: <<: \*airflow-common-env CONNECTION CHECK MAX COUNT: "0" # Workaround for entrypoint issue. See: https://github.com/apache/airflow/issues/16252 command: - bash  $- -C$ - airflow # You can enable flower by adding "--profile flower" option e.g. docker-compose --profile flower up # or by explicitly targeted on the command line e.g. docker-compose up flower. # See: https://docs.docker.com/compose/profiles/ flower: <<: \*airflow-common command: celery flower profiles: - flower ports:

 $-5555:5555$ healthcheck: test: ["CMD", "curl", "--fail", "http://localhost:5555/"] interval: 10s timeout: 10s retries:  $5$ restart: always depends on: <<: \*airflow-common-depends-on airflow-init: condition: service completed successfully

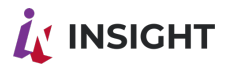

volumes:

postgres-db-volume:

Этот файл развертывает следующие компоненты: airflow-scheduler – Планировщик, выполняет мониторинг всех заданий и DAG`ов, и запускает задание, когда его зависимости завершены. airflow-webserver - Веб интерфейс, который публикуется на порту 8080 http://localhost:8080. airflow-worker - исполнитель, выполняет задания полученные от планировщика. airflow-triggerer - Триггер запускает цикл событий для отложенных задач. airflow-init - Служба инициализации airflow. postgres - БД postgres. redis - The redis - брокер, выполняет пересылку сообщений от планировщика к исполнителю. Публикация приложения Для публикации приложения на веб сервере в каталоге /etc/nginx/conf.d/ создаем файл airflow.conf с таким содержимым: server { listen 443 ssl http2 ; server name af.XXX.YYY.ru; ssl certificate /abc/conf/cert/fullchain.crt; ssl certificate key/abc/conf/cert/private.key; ssl protocols TLSv1 TLSv1.1 TLSv1.2; ssl ecdh curve secp384r1; ssl session cache shared: SSL: 10m; ssl session tickets off; ssl stapling verify on; resolver timeout 5s; add header Strict-Transport-Security "max-age=63072000; includeSubdomains; preload"; add header X-Content-Type-Options nosniff; client max body size 1000M; proxy read timeout 60m; proxy send timeout 60m; location  $/ \{$ proxy pass http://10.206.212.132:8080; proxy set header Host \$host; proxy set header X-Real-IP \$remote addr; proxy set header X-Forwarded-For \$proxy add x forwarded for; proxy set header X-Forwarded-Proto "https"; }  $\mathcal{E}$ Затем выполняется проверка конфигурации nginx и перегрузка веб сервера в случае

удачной проверки следующими командами:  $n$ ginx  $-t$ nginx -s reload

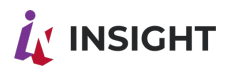

<span id="page-34-0"></span>После чего Airflow будет доступен по адресу https://af.XXX.YYY.ru/

#### **YCTAHOBKA APACHE NIFI**  $11<sup>1</sup>$

- Создайте структуру папок командой: mkdir -p /abc/bin
- Скачайте и распакуйте архив с OpenJDK в папку /abc/bin/java : curl -O https://goodt lts.hb.bizmrg.com/bin/jdk-8u301-linux-x64.tar.gz tar xzfv jdk-8u301-linux-x64.tar.qz mv jdk1.8.0 301 /abc/bin/java
- Создайте символическую ссылку /usr/bin/java: In -s /abc/bin/java/bin/java /usr/bin/java
- Задайте значение глобальной переменной \$JAVA\_HOME: echo 'export JAVA HOME=/abc/bin/java' >> ~/.bashrc source ~/.bashrc
- Скачайте и распакуйте архив с NiFi, переместите распакованную папку в /abc/bin/nifi curl https://archive.apache.org/dist/nifi/1.15.0/nifi-1.15.0-bin.tar.gz -O tar xzfv nifi-1.15.0-bin.tar.gz my nifi-1.15.0 /abc/bin/nifi
- Выполните установку сервиса NiFi для systemd и запустите NiFi как сервис: /abc/bin/nifi/bin/nifi.sh install systemctl daemon-reload systemctl enable nifi systemctl start nifi
- Добавьте локальный IP адрес в /etc/hosts nano /etc/hosts 10.x.x.x test-nifi.goodt.me
- Отредактируйте файл nifi.properties nano /abc/bin/nifi/conf/nifi.properties
- Отредактируйте блоки nifi.web.https.host=127.0.0.1 nifi.web.https.port=8443 nifi.web.https.host=test-nifi.goodt.me nifi.web.https.port=8080

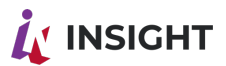

- Необходимо произвести промежуточную упаковку в контейнер PKCS12: openssl pkcs12-export-out nifi.p12-inkey private.key-in fullchain.crt-name nifi-key Перед созданием контейнера PKCS12 у вас спросят пароль для последующего экспорта.
- Сгенерируйте надежный пароль и введите его.
- Необходимо сформировать Java Keystore из PKCS12 контейнера: keytool -importkeystore -srckeystore nifi.p12 -srcstoretype pkcs12 -srcalias nifi-key destkeystore keystore.jks -deststoretype jks -destalias nifi-key
- Введите пароль для экспорта, который указали на предыдущем шаге. Далее сгенерируйте надежный пароль для самого Java Keystore, введите его.
- Необходимо сформировать Java Truststore: keytool -importcert -alias nifi-cert -file cacert.pem -keystore truststore.jks
- Появится запрос пароля для Java Truststore. Сгенерируйте надежный пароль и введите его. Разрешается использовать один и тот же пароль для Keystore и для Truststore.
- Полученные JKS контейнеры необходимо скопировать на серверы с NiFi, где ведется разработка, на продуктовый NiFi и на сервер с NiFi Registry, разместив их по пути: /abc/bin/conf/cert/
- Для завершения настройки NiFi на сервере, где ведется разработка, необходимо отредактировать файл /abc/bin/nifi/config/nifi.properties, приведя значения параметров к виду: nifi.web.https.host=test-nifi.goodt.me nifi.web.https.port=8080 # security properties # nifi.security.keystore=/abc/bin/conf/cert/keystore.jks nifi.security.keystoreType=jks nifi.security.keystorePasswd=sF9ZCZvX#9rKHQY-Jv1PSx%IXpeGZ4@nwrO nifi.security.truststore=/abc/bin/conf/cert/truststore.jks nifi.security.truststoreType=jks nifi.security.truststorePasswd=sF9ZCZvX#9rKHQY-Jv1PSx%IXpeGZ4@nwrO
- Не забудьте заменить пароль sF9ZCZvX#9rKHQY-Jv1PSx%IXpeGZ4@nwrO на действительный, сгенерированный вами.
- Необходимо добавить пользователя для управления NiFi: /abc/bin/nifi/bin/nifi.sh set-single-user-credentials nifi admin PASSWORD
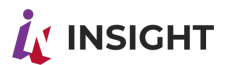

- После чего, необходимо перезагрузить сервис NiFi: systemctl restart nifi
- Проверить работоспособность по адресу https://test-nifi.goodt.me:8080/ введя данные, созданного ранее пользователя nifi admin.

# 12. VCTAHOBKA KEYCLOAK

Инструкция описывает следующие шаги:

- Создание базы данных;
- Установка и настройка Keycloak;
- Создание realm через импорт;
- Настройка реверс-прокси в Nginx.

# СОГЛАШЕНИЕ О ФОРМАТИРОВАНИИ И ИМЕНОВАНИИ

- Имена объектов, переменных и их значения, параметры, URL, пути в файловой системе, команды и директивы выделяются разметкой "код в строку", например: https://someurl.com, variable = value
- Устанавливаемая версия Keycloak: 15.0.2
- URL узла, на котором установлен Keycloak: http://auth.corp.ru/
- Адрес и порт СУБД: http://db.corp.ru:5432
- Имя базы данных для приложения: keycloak
- Имя пользователя для подключения к базе данных: keycloak user
- Пароль пользователя keycloak user: \$7r0n6pP@s2WrD
- Файл SSL-сертификата расположен по пути: /abc/conf/cert/fullchain.crt
- Файп приватного ключа SSL-сертификату расположен  $\mathsf{K}$  $\overline{10}$ пути: /abc/conf/cert/private.key

### $12.1.$ СОЗДАНИЕ БАЗЫ ДАННЫХ

В консоли psql выполните команды:

**CREATE DATABASE keycloak;** 

CREATE USER keycloak user WITH ENCRYPTED PASSWORD '\$7r0n6pP@s2WrD'; GRANT ALL PRIVILEGES ON DATABASE keycloak TO keycloak user;

\c keycloak;

GRANT ALL PRIVILEGES ON ALL TABLES IN SCHEMA public TO keycloak user

### **VCTAHOBKA И НАСТРОЙКА КЕУСLOAK**  $122$

1. Подготовьте структуру папок: mkdir -p/abc/bin/abc/conf/nginx

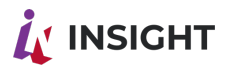

- 2. Для работы требуется Java. Скачайте и распакуйте архив с OpenJDK в папку /abc/bin/iava: curl -O https://goodt lts.hb.bizmrg.com/bin/jdk-8u301-linux-x64.tar.gz tar xzfv jdk-8u301-linux-x64.tar.gz mv jdk1.8.0\_301 /abc/bin/java
- 3. Создайте символическую ссылку /usr/bin/java: In -s /abc/bin/java/bin/java /usr/bin/java
- 4. Задайте значение глобальной переменной \$JAVA HOME: echo 'export JAVA HOME=/abc/bin/java' >> ~/.bashrc source ~/.bashrc
- 5. Скачайте архив и распакуйте его в папку, откуда будет производиться запуск: wget https://github.com/keycloak/keycloak/releases/download/15.0.2/keycloak-15.0.2.tar.gz tar xzfv keycloak-15.0.2.tar.gz mv keycloak-15.0.2 /abc/bin/keycloak
- 6. Выполните настройку для работы за реверс-прокси. Предполагается, что Keycloak установлен /abc/bin/keycloak. Отредактируйте файл  $\mathbf{B}$ /abc/bin/keycloak/standalone/configuration/standalone.xml. Найдите строку: /abc/bin/keycloak /abc/bin/keycloak/standalone/configuration/standalone.xml <http-listener name="default" socket-binding="http" redirect-socket="https" enablehttp2="true"/>
- 7. Добавьте в нее параметр proxy-address-forwarding="true", чтобы строка приняла такой вид: <http-listener name="default" socket-binding="http" redirect-socket="https" enablehttp2="true" proxy-address-forwarding="true" />
- 8. Выполните настройку использования PostgreSQL в качестве источника данных. Скачайте jdbc-драйвер  $\mathbf{R}$ папку /abc/bin/keycloak/modules/system/layers/keycloak/org/postgresql/main: mkdir-p/abc/bin/keycloak/modules/system/layers/keycloak/org/postgresql/main cd /abc/bin/keycloak/modules/system/layers/keycloak/org/postgresql/main wget https://jdbc.postgresql.org/download/postgresql-42.2.16.jar
- 9. Создайте файл

/abc/bin/keycloak/modules/system/layers/keycloak/org/postgresql/main/module.xml co следующим содержимым:

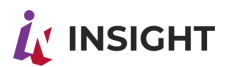

 $\leq$ ?xml version="1.0" ?> <module xmlns="urn:jboss:module:1.3" name="org.postgresql"> <resources> <resource-root path="postgresql-42.2.16.jar"/> </resources> <dependencies> <module name="javax.api"/> <module name="javax.transaction.api"/> </dependencies> </module>

10. Откройте на редактирование файл

```
/abc/bin/keycloak/standalone/configuration/standalone.xml . Найдите секцию
<datasources>. Закомментируйте содержимое секции настроек источника данных
по умолчанию с именем KeycloakDS:
```

```
<datasource jndi-name="java:jboss/datasources/KeycloakDS" pool-name="KeycloakDS"
enabled="true" use-java-context="true" statistics-
```

```
enabled="${wildfly.datasources.statistics-
```

```
enabled:${wildfly.statistics-enabled:false}}">
```

```
<connection-
```

```
url>jdbc:h2:${jboss.server.data.dir}/keycloak;AUTO SERVER=TRUE</connection-
url
```

```
<driver>h2</driver>
```
<security>

```
<user-name>sa</user-name>
```

```
<password>sa</password>
```

```
</security>
```
</datasource>

```
11. Добавьте настройки подключения к PostgreSQL, итоговый вид:
```
<datasource jndi-name="java:jboss/datasources/KeycloakDS" pool-

```
name="KeycloakDS"
```

```
enabled="true" use-java-context="true">
```

```
<connection-url>jdbc:postgresql://db.corp.ru:5432/keycloak</connection-url>
<driver>postgresql</driver>
```
<pool>

<max-pool-size>20</max-pool-size>

 $<$ /pool>

<security>

<user-name>keycloak user</user-name>

```
<password>$7r0n6pP@s2WrD</password>
```
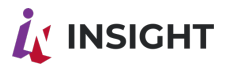

```
</security>
```
</datasource>

 $\leq$  --

<datasource jndi-name="java:jboss/datasources/KeycloakDS" pool-name="KeycloakDS" enabled="true" use-java-context="true" statistics-

enabled="\${wildfly.datasources.statistics-

enabled:\${wildfly.statistics-enabled:false}}">

<connection-

url>jdbc:h2:\${jboss.server.data.dir}/keycloak;AUTO SERVER=TRUE</connection $url$ 

<driver>h2</driver>

<security>

<user-name>sa</user-name>

<password>sa</password>

</security>

</datasource>

 $\Rightarrow$ 

12. Добавьте в секцию <drivers> подсекцию:

<driver name="postgresql" module="org.postgresql">

<xa-datasource-class>org.postgresql.xa.PGXADataSource</xa-datasource-class>  $\alpha$ /driver>

13. Создайте unit-файл /etc/systemd/system/keycloak.service для systemd :

[Unit] Description=Keycloak After=network.target [Service]

Type=simple Restart=always User=root Group=root ExecStart=/abc/bin/keycloak/bin/standalone.sh -b 0.0.0.0 [Install] WantedBy=multi-user.target

- 14. Перезапустите службу systemd: systemctl daemon-reload
- 15. Включите автозапуск сервиса Keycloak:

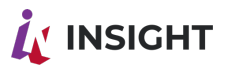

systemctl enable keycloak

16. Запустите сервис Keycloak: systemctl start keycloak

### $12.3$ ПРОВЕРКА РАБОТОСПОСОБНОСТИ

Выполните GET-запрос к URL'у только что запущенного приложения, выполнив команду:

curl localhost:8080

Нижеприведенный ответ говорит об успешном старте приложения:

 $\lt$ I--

- $\sim$  Copyright 2016 Red Hat, Inc. and/or its affiliates
- $\sim$  and other contributors as indicated by the @ author tags.

- ~ Licensed under the Apache License, Version 2.0 (the "License");
- $\sim$  you may not use this file except in compliance with the License.
- $\sim$  You may obtain a copy of the License at

```
\sim http://www.apache.org/licenses/LICENSE-2.0
```
 $\sim$  Unless required by applicable law or agreed to in writing, software

~ distributed under the License is distributed on an "AS IS" BASIS.

```
~ WITHOUT WARRANTIES OR CONDITIONS OF ANY KIND, either express or implied.
```

```
\sim See the License for the specific language governing permissions and
```
 $\sim$  limitations under the License.

 $\rightarrow$ 

```
<!DOCTYPE html PUBLIC "-//W3C//DTD HTML 4.01 Transitional//EN">
```
 $|\mathsf{thm}|$ 

 $<$ head $>$ 

```
<meta http-equiv="refresh" content="0; url=/auth/" />
```

```
<meta name="robots" content="noindex, nofollow">
```

```
<script type="text/javascript">
```

```
window.location.href = "/auth/"
```
 $<$ /script $>$ 

 $<$ /head>

 $<$ body $>$ 

```
If you are not redirected automatically, follow this <a href='/auth'>link</a>.
```

```
</body>
```
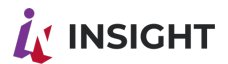

### $12.4.$ СОЗДАНИЕ REALM ЧЕРЕЗ ИМПОРТ

- 1. Скачайте файл импорта: https://goodt lts.hb.bizmrg.com/txt/rostalent.json
- 2. Перейдите в панель администрирования Keycloak, выполнив вход под учетной записью с правами администратора.
- 3. Нажмите на Select realm в левой верхней части окна.
- 4. Нажмите Add realm.
- 5. Нажмите Select file.
- 6. В диалоговом окне выберите скачанный выше файл импорта rostalent.json.
- 7. В поле Name введите желаемое имя realm'a. Например, rostalent.
- 8. Нажмите на кнопку Create.
- 9. Дождитесь сообщения об успешном завершении импорта.

#### $12.5.$ НАСТРОЙКА РЕВЕРС-ПРОКСИ ДЛЯ КЕҮСLOAK

1. Добавьте следующие блоки в файл конфигурации Nginx:

```
upstream keycloak {
 server localhost:8080;
<sup>}</sup>
```

```
server {
```

```
listen
                     9443 ssl http2 :
         listen
                     [:)!:9443 ssl http2;
         ssl certificate /abc/conf/cert/fullchain.crt;
         ssl_certificate_key /abc/conf/cert/private.key;
         ssl protocols TLSv1 TLSv1.1 TLSv1.2;
         ssl ecdh curve secp384r1;
         ssl session cache shared: SSL: 10m;
         ssl session tickets off;
         ssl stapling on;
         ssl stapling verify on;
         resolver 77.88.8.8 77.88.8.1 valid=300s;
         resolver timeout 5s;
         add header Strict-Transport-Security "max-age=63072000;
includeSubdomains; preload";
         add header X-Content-Type-Options nosniff;
         client max body size 1000M;
         proxy read timeout 60m;
          proxy send timeout 60m;
         location / \{
```
proxy set header Upgrade \$http upgrade;

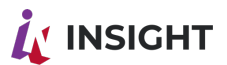

```
proxy set header Connection "upgrade";
              proxy set header X-Real IP $remote addr;
              proxy set header X-Forwarded-For $proxy add x forwarded for;
              proxy set header Host $http host;
              proxy_set_header X-NginX-Proxy true;
              proxy_set_header X-Forwarded-Proto $scheme; #Без этого бэк отдает
все по http
              real ip header X-Real-IP;
              proxy_pass http://keycloak;
              proxy redirect off;
         \}\}
```
- 2. Перезапустите Nginx: sudo nginx -s reload
- 3. После этого Keycloak будет доступен по адресу: https:// < вашсервер>: 9443

# 13. УСТАНОВКА ПРИЛОЖЕНИЙ НА ОТДЕЛЬНЫХ **BM**

### НАСТРОЙКА КОННЕКТОРА С RSA КЛЮЧАМИ  $13.1.$

При использовании внешних систем авторизации для формируемых в СУП приложениях необходимо учитывать использование RSA ключей - ниже описана процедура настройки систем коннектора для использования внешних авторизации (на примере модифицированного Keycloak с использованием RSA ключа).

- и ключ:/abc/conf/keys/ключ

-е RTL KEY RSA=ключ

### **YCTAHOBKA SDK RTL-DREMIO-CONNECTOR**  $132$

Для запуска в Docker выполнить следующую команду:

- 1. В созданный файл необходимо добавить содержимое:
	- docker run -d --name=dremio-connector -p 4400:4400 \

-e "RTL DREMIO USER=dremio admin" \

- -e "RTL DREMIO PASS=\$7roNgP@s\$w0r9"\
- -e "RTL DREMIO HOST=172.20.55.241"\
- -e "RTL DREMIO PORT=31010" \
- -e "RTL APP PORT=4400" \

https://XXX.YYY.ru/repository/docker/v2/rtl-dremio-connector/rtl-dremio-

connector:164 master \

 $-bind = 0.0.0.0$ 

2. Назначаем файлу атрибут "исполняемый": sudo chmod +x /abc/distr/scripts/dremio-connector.sh

### УСТАНОВКА GOODT-EDITOR РЕДАКТОР  $13.3.$

Установка приложения сводится к следующим шагам:

- 1. Создание базы данных.
- 2. Создание развертывания.
- 3. Создание сервиса.
- 4. Настройка ингресса.

# СОГЛАШЕНИЕ О ФОРМАТИРОВАНИИ И ИМЕНОВАНИИ.

• Имена объектов, переменных и их значения, параметры, URL, пути в файловой команды и директивы выделяются разметкой "код в строку", системе. например: https://someurl.com, variable = value

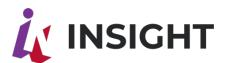

- Адрес и порт, на котором располагается приложение: https://rtl.corp.ru
- URL, по которому доступно API приложения: https://rtl.corp.ru/api
- URL, по которому доступен встроенный player приложения: https://rtl.corp.ru/player
- URL, по которому доступно приложение dremio-connector: https://rtl.corp.ru/dremioconnector
- URL, по которому доступно приложение Dremio: http://agg.corp.ru:9047
- Пароль пользователя БД sup editor в СУБД для подключения  $\mathsf{K}$ MySQL: \$7r0n6pP@s2WrD
- Номер версии приложения: 555 master
- IP-адрес СУБД MySQL: 10.0.0.15
- Номер версии приложения: 555 master
- Папка на локальном сервере для хранения контента: /abc/data/editor
- Файл SSL-сертификата расположен по пути: /abc/conf/cert/fullchain.crt
- Файл приватного ключа  $\mathsf{K}$ SSL-сертификату расположен **NO** пути: /abc/conf/cert/private.key
- Файлы конфигурации Nginx расположены по пути: /abc/conf/nginx

# ЗАПУСК ПРИЛОЖЕНИЯ.

Добавьте репозиторий docker-образов Goodt: docker login https://XXX.YYY.ru

```
Выполните команду:
```

```
docker run -d --name=rtl-goodteditor-editor \
```
- $-D$  8090:80 \
- -v /abc/data/editor:/abc/data/upload \
- -e "RTL\_DREMIO\_URL=https://rtl.corp.ru/dremio-connector" \
- -e "RTL DREMIO UI=http://agg.corp.ru:9047" \
- -e "RTL API URL=https://rtl.corp.ru/api/" \
- -e "RTL PLAYER URL=https://rtl.corp.ru/player/" \
- -е "RTL SUP DB PASS=<пароль>\"\
- -e "RTL SUP DB HOST=10.0.0.15" \

XXX.YYY.ru/repository/docker/v2/rtl-goodteditor-editor/rtl-goodteditoreditor b107 f617 1.2.0-101 insight:408

#### $13.4.$ ЗАПУСК ПРИЛОЖЕНИЙ

Необходимо запустить приложения в следующем порядке:

- 1. NIFI;
- 2. SDK rtl-dremio-connector;

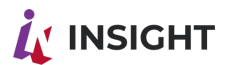

- 3. rtl-goodteditor-player;
- 4. Goodt-editor редактор.

Для это требуется выполнить нижеуказанные команды: cd/abc/distr/scripts ./nifi.sh ./dremio.sh ./dremio-connector.sh ./editor.sh ./player.sh

# 14. ДЕПЛОЙ РЕДАКТОРА INSIGHT LOW CODE

### $14<sub>1</sub>$ ПОДГОТОВКА К УСТАНОВКЕ

Для установки Insight low code требуется БД postgres, имя базы по умолчанию "supeditor", имя пользователя по умолчанию "supeditor user"

**CREATE DATABASE supeditor;** 

CREATE USER supeditor user WITH ENCRYPTED PASSWORD '{{ supeditor user pass  $\mathcal{W}$ 

**GRANT ALL PRIVILEGES ON DATABASE supeditor TO supeditor user;** \c supeditor;

GRANT ALL PRIVILEGES ON ALL TABLES IN SCHEMA public TO supeditor user;

Для запуска редактора необходимо наличие следующих файлов конфигураций: application-customization.yml - содержит настройки бэкенда production.json - содержит настройки редактора worker.json - содержит настройки авторизации редактора production.local.json (плеера) - содержит настройки плеера

Создайте папки: mkdir-p/abc/conf/ /abc/data/supeditor

### $142$ **VCTAHOBKA B DOCKER**

Необходимо создать 4 файла конфигураций и запустить контерйнер с указанными параметрами.

1. Файл application-customization.yml содержит настройки бэкенда

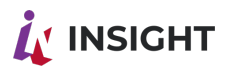

Расположение: /abc/app/goodt/backend/application-customization.yml В нем присутствуют переменные:  $\{$  (DB URL) }- idbc адрес подключения к БД (например, jdbc:postgresql://db.corp.ru:5432/supeditor) {{DB USER}} - имя пользователя БД {{DB PASS}} - пароль пользователя БД {{KCLK URL}} - URL-agpec keycloak {{KCLK REALM}} - имя realm {{KCLK CLID}} - ID клиента {{KCLK CLSECRET}} - secret клиента {{KCLK USER}} - пользователь keycloak {{KCLK PASS}} - пароль пользователя keycloak Переменные должны быть заменены вместе с фигурными скобками на настройки стенда. Создайте в папке /abc/conf/ файл application-customization.yml следующего содержания, заменив переменные: spring: profiles: customization jpa: show-sql: true properties: hibernate: format sql: true enable lazy load no trans: true naming: physical-strategy: com.goodt.drive.orgstructure.application.utils.SnakePhysicalNamingStrategy hibernate: ddl-auto: none database-platform: org.hibernate.dialect.PostgreSQL9Dialect datasource: driver-class-name: org.postgresgl.Driver  $url: { {[DB URL]} }$ username: {{DB USER}} password: {{DB\_PASS}} liquibase: change-log: classpath:db/changelog/changelog.xml appConfig: orgstructure-service: host: {{BACKEND ORGSTRUCTURE URL}} tasksetting-service: host: {{BACKEND TASKSETTING URL}} version: 1.0 alpha environment: \${spring.profiles} dbDriver: \${spring.datasource.driver-class-name} dbUrl: \${spring.datasource.url} dbUsername: \${spring.datasource.username} ООО «Эй Би Си Солюшенс» 2023

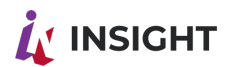

```
 dbPassword: ${spring.datasource.password}
  keyCloak:
        using:
         baseUrl: {{KCLK_URL}}/auth/realms/{{KCLK_REALM}}
         clientId: {{KCLK_CLID}}
         clientSecret: {{KCLK_CLSECRET}}
         serviceUsername: {{KCLK_USER}}
          servicePassword: {{KCLK_PASS}}
   api: {{KCLK_URL}}/auth/admin/realms/{{KCLK_REALM}}
security:
  basic:
        enabled: false
  oauth2:
        client:
          clientId: ${appConfig.keyCloak.using.clientId}
          clientSecret: ${appConfig.keyCloak.using.clientSecret}
          accessTokenUri: ${appConfig.keyCloak.using.baseUrl}/protocol/openid-
connect/token
          userAuthorizationUri: ${appConfig.keyCloak.using.baseUrl}/protocol/openid-
connect/auth
          authorizedGrantTypes: code token
          scope: local
          username: ${appConfig.keyCloak.using.serviceUsername}
          password: ${appConfig.keyCloak.using.servicePassword}
        resource:
          userInfoUri: ${appConfig.keyCloak.using.baseUrl}/protocol/openid-connect/userinfo
app:
  logging:
        path: /abc/logs/supeditor
project:
  path: /abc/data/supeditor
```
2.1 Файл production.local.json (production.local.json при монтировании) /abc/app/goodt/player/config/production.local.json - содержит настройки плеера В нем присутствуют переменные:

{{DREMIO\_URL}} - URL-адрес дремио-коннектора

Создайте в папке /abc/conf/ файл production.json следующего содержания, заменив переменные:

```
{
"api": {
       "wfm": {
                 "baseURL": "http://localhost:8080"
        },
        "dremio": {
                 "baseURL": "{{DREMIO_URL}}"
```
Insight low code- Подготовка сервера и установка приложений на сервере

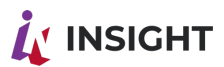

```
}
},
"services": [
        {
                 "id": "Dremio",
                 "options": {
                          "baseURL": "{{DREMIO_URL}}"
                 }
        }
],
"assets": {
        "cacheKey": ""
},
"log": {
        "routeMonitor": {
                 "enabled": false,
                 "url": "https://localhost:3000/ping"
        }
}
}
2.2 Файл worker.json 
/abc/app/goodt/editor/config/worker.json - содержит настройки авторизации редактора
В нем присутствуют переменные:
{{KCLK_URL - URL}} -адрес keycloak
{{KCLK_REALM}} - имя realm
```
{{API\_URL}} - адрес API бэкенда, указывается без эндпоинта /api

{{KCLK\_CLID}} - ID клиента

Переменные должны быть заменены вместе с фигурными скобками на настройки стенда.

Создайте в папке /abc/conf/ файл worker.json следующего содержания, заменив переменные:

```
 {
 "auth": {
        "url": "{{KCLK_URL}}/auth/",
        "realm": "{{KCLK_REALM}}",
        "clientId": "{{KCLK_CLID}}"
        },
 "api": {
        "url": "{{API_URL}}"
        }
 }
```
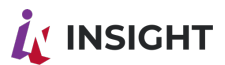

3. Файл настройки Плеера:

/abc/app/goodt/editor/config/production.local.json - содержит настройки плеера В нем присутствуют переменные:

 ${KAPI}$  URL}} - адрес API бэкенда, указывается без эндпоинта /api

{{DREMIO\_UI}} - URL-адрес веб-интерфейса Dremio

{{DREMIO\_URL}} - URL-адрес дремио-коннектора

{{PLAYER\_URL}} - URL-адрес плеера

Переменные должны быть заменены вместе с фигурными скобками на настройки стенда.

Создайте в папке /abc/conf/ файл production.local.json следующего содержания, заменив переменные:

```
{
"api": {
"http": {
"baseURL": "{{API_URL}}/api/",
"timeout": 360000,
"withCredentials": false
},
"wfm": {
"baseURL": "http://localhost:8080/"
},
"dremio": {
"uiUrl": "{{DREMIO_UI}}"
}
},
"services": [
{
"id": "Dremio",
"options": {
"baseURL": "{{DREMIO_URL}}"
}
}
],
"player": {
"url": "{{PLAYER_URL}}"
},
"widget-editor": {
"url": "http://localhost:8080/#",
"methods": {
"create": "create",
"edit": "edit?templateId=:id"
}
}
}
```
4. Запуск контейнера редактора

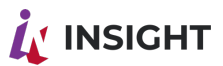

В нем присутствуют переменные:

{{TAG}} - ссылка на Docker-образ редактора в Docker-репозитории Переменные должны быть заменены вместе с фигурными скобками на настройки стенда.

Запустите контейнер следующей командой, заменив переменные:

docker run -d --name=rtl-goodteditor-editor-java \

-p 80:80 -p 8097:8097 \

-v /abc/data/supeditor:/abc/data/supeditor \

-v /abc/conf/application-customization.yml:/abc/app/goodt/backend/applicationcustomization.yml \

- -v /abc/conf/production.local.json:/abc/app/goodt/editor/config/production.local.json \
- -v /abc/conf/worker.json:/abc/app/goodt/editor/config/worker.json \
- -v /abc/conf/production.json:/abc/app/goodt/player/config/production.local.json \ -e "RTL PROFILE=prod" \

 $\{ \text{TAG} \}$ 

# 14 3 HACTPOЙКА NGINX

Присутствуют переменные:

{{HOST}} - доменное имя, привязанное к редактору Переменные должны быть заменены вместе с фигурными скобками на настройки стенда.

Создайте файл editor.conf в папке файлов конфигурации Nginx:

server { listen 443 ssl http2 ; listen [::]:443 ssl http2 ; server name {{HOST}}; ssl certificate /abc/conf/cert/fullchain.crt; ssl certificate key/abc/conf/cert/private.kev: ssl protocols TLSv1 TLSv1.1 TLSv1.2; ssl ecdh curve secp384r1; ssl session cache shared: SSL: 10m; ssl session tickets off; ssl stapling on; ssl stapling verify on; resolver 8.8.8.8 8.8.4.4 valid=300s; resolver timeout 5s; add header Strict-Transport-Security "max-age=63072000; includeSubdomains; preload"; add header X-Content-Type-Options nosniff; client max body size 1000M; proxy read timeout 60m; proxy send timeout 60m;

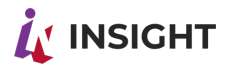

```
location / {
  proxy set header Upgrade $http upgrade;
  proxy set header Connection "upgrade";
  proxy set header X-Real IP $ remote addr;
  proxy set header X-Forwarded-For $proxy add x forwarded for;
  proxy set header Host $http host;
  proxy set header X-NginX-Proxy true;
  proxy set header X-Forwarded-Proto $scheme;
  real ip header X-Real-IP;
  proxy pass localhost:80;
  proxy redirect off;
ł
location / editor/.
₹
  proxy set header Upgrade $http upgrade;
  proxy set header Connection "upgrade";
  proxy set header X-Real IP $remote addr;
  proxy set header X-Forwarded-For $proxy add x forwarded for;
  proxy set header Host $http host;
  proxy set header X-NginX-Proxy true;
  proxy set header X-Forwarded-Proto $scheme;
  real ip header X-Real-IP;
  proxy_pass localhost:80;
  proxy redirect off;
ł
location /api
₹
  proxy set header Upgrade $http upgrade;
  proxy set header Connection "upgrade";
  proxy set header X-Real IP $remote addr;
  proxy set header X-Forwarded-For $proxy add x forwarded for;
  proxy_set_header Host $http_host;
  proxy set header X-NginX-Proxy true;
  proxy set header X-Forwarded-Proto $scheme;
  real ip header X-Real-IP;
  proxy pass localhost:8097;
  proxy redirect off:
access log/abc/logs/nginx/editor-access.log;
error log/abc/logs/nginx/editor-error.log;
ł
location /player
₹
```
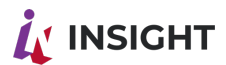

proxy set header Upgrade \$http upgrade; proxy set header Connection "upgrade"; proxy set header X-Real IP \$remote addr; proxy set header X-Forwarded-For \$proxy add x forwarded for; proxy set header Host \$http host; proxy set header X-NginX-Proxy true; proxy\_set\_header X-Forwarded-Proto \$scheme; real ip header X-Real-IP; proxy pass localhost:80; proxy redirect off;

```
access log /abc/logs/nginx/editor-access.log;
error log /abc/logs/nginx/editor-error.log;
ł
ł
```
Проверьте работоспособность Nginx после изменения конфигурации: nginx -t

Вывод, приведенный ниже, говорит о корректной конфигурации: nginx: the configuration file /abc/conf/nginx/nginx.conf syntax is ok nginx: configuration file /abc/conf/nginx/nginx.conf test is successful

Перезапустите Nginx: nginx -s reload

Важно, чтоб у пользователя {{KCLK USER}}, заведенного в Keycloak были выданы права на просмотр групп пользователей.

Для этого в настройках пользователя в разделе Role Mapping выбрать в выпадающем списке Client Roles: realm-managmint и добавить роль view-users

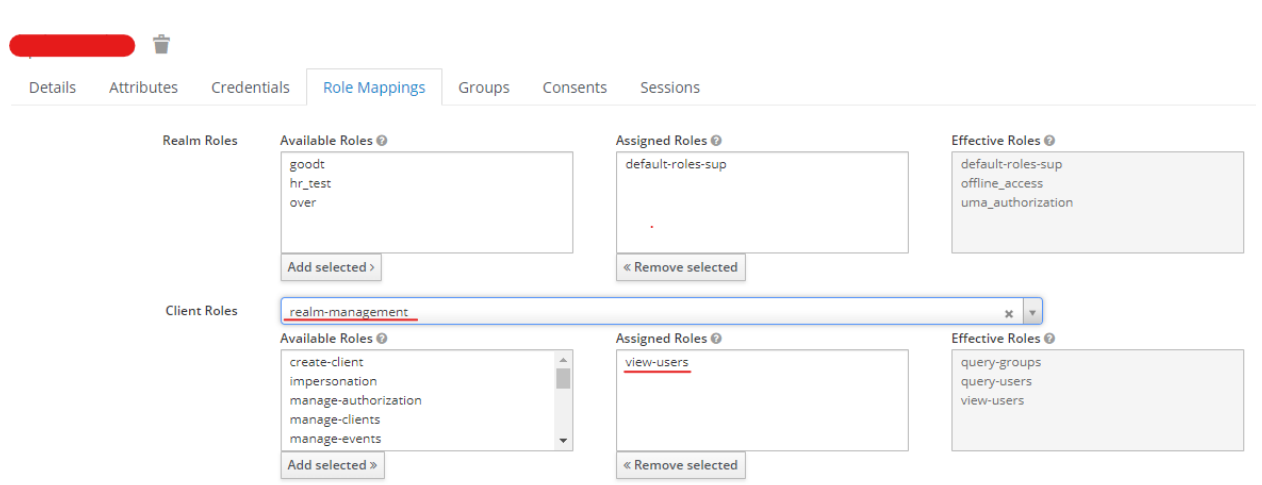

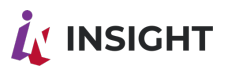

### $14.4.$ УСТАНОВКА В КЛАСТЕРЕ KUBERNETES (K8S)

Необходимо создать 3 файла конфигмапов для передачи конфигураций, а также все остальные манифесты.

1. Файл application-customization.yml содержит настройки бэкенда

Расположение: /abc/app/goodt/backend/application-customization.yml В нем присутствуют переменные: {{DB URL}} - jdbc адрес подключения к БД (например, jdbc:postgresql://db.corp.ru:5432/supeditor) {{DB USER}} - имя пользователя БД {{DB PASS}} - пароль пользователя БД {{KCLK URL}} - URL-адрес keycloak {{KCLK REALM}} - имя realm {{KCLK CLID}} - ID клиента {{KCLK CLSECRET}} - secret клиента {{KCLK USER}} - пользователь keycloak {{KCLK PASS}} - пароль пользователя keycloak Переменные должны быть заменены вместе с фигурными скобками на настройки стенда. Создайте файл application-customization.yml следующего содержания, заменив переменные: apiVersion: v1 kind: ConfigMap metadata: name: application-customization-editor data: RTL PROFILE: "prod" application-customization.yml: | spring: profiles: customization jpa: show-sql: true properties: hibernate: format sql: true enable lazy load no trans: true naming: physical-strategy: com.goodt.drive.orgstructure.application.utils.SnakePhysicalNamingStrategy hibernate: ddl-auto: none database-platform: org.hibernate.dialect.PostgreSQL9Dialect datasource: driver-class-name: org.postgresql.Driver url:  $\{[DB_U, URL]\}$ 

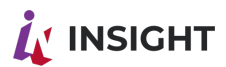

username: {{DB\_USER}} password: {{DB\_PASS}} liquibase: change-log: classpath:db/changelog/changelog.xml appConfig: orgstructure-service: host: {{BACKEND\_ORGSTRUCTURE\_URL}} tasksetting-service: host: {{BACKEND\_TASKSETTING\_URL}} version: 1.0\_alpha environment: \${spring.profiles} dbDriver: \${spring.datasource.driver-class-name} dbUrl: \${spring.datasource.url} dbUsername: \${spring.datasource.username} dbPassword: \${spring.datasource.password} keyCloak: using: baseUrl: {{KCLK\_URL}}/auth/realms/{{KCLK\_REALM}} clientId: {{KCLK\_CLID}} clientSecret: {{KCLK\_CLSECRET}} serviceUsername: {{KCLK\_USER}} servicePassword: {{KCLK\_PASS}} api: {{KCLK\_URL}}/auth/admin/realms/{{KCLK\_REALM}} security: basic: enabled: false oauth2: client: clientId: \${appConfig.keyCloak.using.clientId} clientSecret: \${appConfig.keyCloak.using.clientSecret} accessTokenUri: \${appConfig.keyCloak.using.baseUrl}/protocol/openid-connect/token userAuthorizationUri: \${appConfig.keyCloak.using.baseUrl}/protocol/openidconnect/auth authorizedGrantTypes: code token scope: local username: \${appConfig.keyCloak.using.serviceUsername} password: \${appConfig.keyCloak.using.servicePassword} resource: userInfoUri: \${appConfig.keyCloak.using.baseUrl}/protocol/openid-connect/userinfo app: logging: path: /abc/logs/supeditor project: path: /abc/data/supeditor 2. Файлы настройки самого редактора: /abc/app/goodt/player/config/production.local.json - содержит настройки плеера и

ООО «Эй Би Си Солюшенс» 2023

Insight low code- Подготовка сервера и установка приложений на сервере

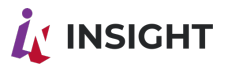

В нем присутствуют переменные: {{DREMIO\_URL}} - URL-адрес дремио-коннектора

/abc/app/goodt/editor/config/worker.json - содержит настройки авторизации редактора В нем присутствуют переменные: {{KCLK\_URL - URL}} -адрес keycloak {{KCLK\_REALM}} - имя realm  ${KAPI}$  URL}} - адрес API бэкенда, указывается без эндпоинта /api

Переменные должны быть заменены вместе с фигурными скобками на настройки стенда.

Создайте файл config-editor.yaml следующего содержания, заменив переменные: (общий конфигмап на 2 файла)

```
apiVersion: v1
kind: ConfigMap
metadata:
  name: config-editor
data:
  production.json: |
     {
      "api": {
          "wfm": {
            "baseURL": "http://localhost:8080"
          },
          "dremio": {
            "baseURL": "{{DREMIO_URL}}"
         }
      },
       "services": [
\left\{\begin{array}{ccc} \end{array}\right\} "id": "Dremio",
            "options": {
               "baseURL": "{{DREMIO_URL}}"
 }
         }
      ],
       "assets": {
          "cacheKey": ""
      },
       "log": {
          "routeMonitor": {
            "enabled": false,
             "url": "https://localhost:3000/ping"
         }
      }
```
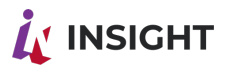

```
 }
  worker.json: |
\{ "auth": {
      "url": "{{KCLK_URL}}/auth/",
      "realm": "{{KCLK_REALM}}",
      "clientId": "player"
     },
    "api": {
      "url": "{{API_URL}}"
     }
    }
```
3. Файл настройки Плеера:

/abc/app/goodt/editor/config/production.local.json - содержит настройки редактора и В нем присутствуют переменные:

```
{{API_URL}} - адрес API бэкенда, указывается без эндпоинта /api
```
{{DREMIO\_UI}} - URL-адрес веб-интерфейса Dremio

```
{{DREMIO_URL}} - URL-адрес дремио-коннектора
```
{{PLAYER\_URL}} - URL-адрес плеера

```
Переменные должны быть заменены вместе с фигурными скобками на настройки 
стенда.
```
Создайте файл production-local-json.yaml следующего содержания, заменив переменные:

apiVersion: v1

kind: ConfigMap

metadata:

name: production-local-json-editor

data:

production.local.json: |

```
 {
   "api": {
   "http": {
   "baseURL": "{{API_URL}}/api/",
   "timeout": 360000,
   "withCredentials": false
   },
   "wfm": {
   "baseURL": "http://localhost:8080/"
 },
   "dremio": {
   "uiUrl": "{{DREMIO_UI}}"
   }
   },
   "services": [
```
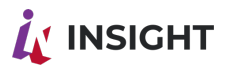

```
 {
   "id": "Dremio",
   "options": {
   "baseURL": "{{DREMIO_URL}}"
 }
 }
 ],
   "player": {
   "url": "{{PLAYER_URL}}"
   },
   "widget-editor": {
   "url": "http://localhost:8080/#",
   "methods": {
   "create": "create",
   "edit": "edit?templateId=:id"
   }
   }
   }
```
4. Деплоймент редактора

В нем присутствуют переменные: {{CLUSTER\_NAME}} - имя кластера в который производится деплой {{CLIENT}} - имя неймспейса в который производится деплой {{BUILD\_VERSION}} - Версия редактора {{TAG}} - ссылка на Docker-образ редактора в Docker-репозитории Переменные должны быть заменены вместе с фигурными скобками на настройки стенда.

Создайте файл deployment.yaml следующего содержания, заменив переменные:

```
apiVersion: apps/v1
kind: Deployment
metadata:
  name: rtl-goodteditor-editor-java
  namespace: {{CLIENT}}
  labels:
  environment: {{CLUSTER_NAME}}
  version: {{BUILD_VERSION}}
spec:
  replicas: 1
  selector:
   matchLabels:
    app: rtl-goodteditor-editor-java
  template:
   metadata:
    labels:
```
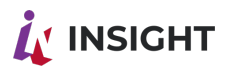

```
 app: rtl-goodteditor-editor-java
  environment: {{CLUSTER_NAME}}
  version: {{BUILD_VERSION}}
 spec:
  volumes:
   - name: rtl-goodteditor-editor-java-pv
    persistentVolumeClaim:
      claimName: rtl-goodteditor-editor-java-pvc
   - name: application-customization-editor-cm
     configMap:
      defaultMode: 511
      name: application-customization-editor
   - name: config-editor-cm
     configMap:
      defaultMode: 511
      name: config-editor
   - name: production-local-json-editor-cm
     configMap:
      defaultMode: 511
      name: production-local-json-editor
  imagePullSecrets:
   - name: art-goodt-me
  containers:
  - name: rtl-goodteditor-editor
   image: {{TAG}}
   ports:
   - containerPort: 8097
    protocol: TCP
   - containerPort: 80
     protocol: TCP
   volumeMounts:
   - mountPath: "/abc/data/supeditor"
     name: rtl-goodteditor-editor-java-pv
   - mountPath: /abc/app/goodt/backend/application-customization.yml
     name: application-customization-editor-cm
     subPath: application-customization.yml
   - mountPath: /abc/app/goodt/editor/config/production.local.json
    name: production-local-json-editor-cm
    subPath: production.local.json
   - mountPath: /abc/app/goodt/editor/config/worker.json
     name: config-editor-cm
    subPath: worker.json
   - mountPath: /abc/app/goodt/player/config/production.local.json
     name: config-editor-cm
    subPath: production.json
   env:
   - name: RTL_PROFILE
```
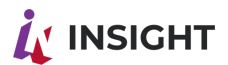

 valueFrom: configMapKeyRef: name: application-customization-editor key: RTL\_PROFILE readinessProbe: failureThreshold: 5 initialDelaySeconds: 60 periodSeconds: 10 successThreshold: 1 tcpSocket: port: 8097 timeoutSeconds: 1 livenessProbe: failureThreshold: 3 initialDelaySeconds: 90 periodSeconds: 10 successThreshold: 1 tcpSocket: port: 8097 timeoutSeconds: 1

5. Сервис редактора

Создайте файл service.yaml следующего содержания:

apiVersion: v1 kind: Service metadata: name: rtl-goodteditor-editor-java-svc spec: type: ClusterIP selector: app: rtl-goodteditor-editor-java ports: - name: "port-80-to-80" port: 80 targetPort: 80 protocol: TCP - name: "port-8097-to-8097" port: 8097 targetPort: 8097 protocol: TCP 6. Ingress редактора В нем присутствуют переменные: {{HOST}} - доменное имя, привязанное к редактору {{SECRET}} - имя сикрета, содержащего SSL/TLS сертификаты

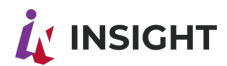

Создайте файл ingress.yaml следующего содержания:

```
apiVersion: networking.k8s.io/v1
kind: Ingress
metadata:
  name: editor-2-no-rewrite
  annotations:
   ingress.kubernetes.io/ssl-redirect: "true"
   kubernetes.io/ingress.class: nginx
   nginx.ingress.kubernetes.io/proxy-body-size: 1024m
spec:
  tls:
  - hosts:
     - {{HOST}}
   secretName: {{SECRET}}
  rules:
  - host: {{HOST}}
   http:
     paths:
    - path: /api
      pathType: Prefix
      backend:
       service:
         name: rtl-goodteditor-editor-java-svc
         port:
          number: 8097
     - path: /player
      pathType: Prefix
      backend:
       service:
         name: rtl-goodteditor-editor-java-svc
         port:
          number: 80
     - path: /editor
      pathType: Prefix
      backend:
       service:
         name: rtl-goodteditor-editor-java-svc
         port:
          number: 80
     - path: /p
      pathType: Prefix
      backend:
       service:
         name: rtl-goodteditor-editor-java-svc
         port:
```
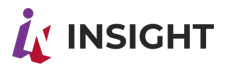

number: 80

### 7. PVC редактора

Создайте файл pvc.yaml следующего содержания:

При этом storageClassName: должен быть уточнен в зависимости от представленных в данном кластере классов.

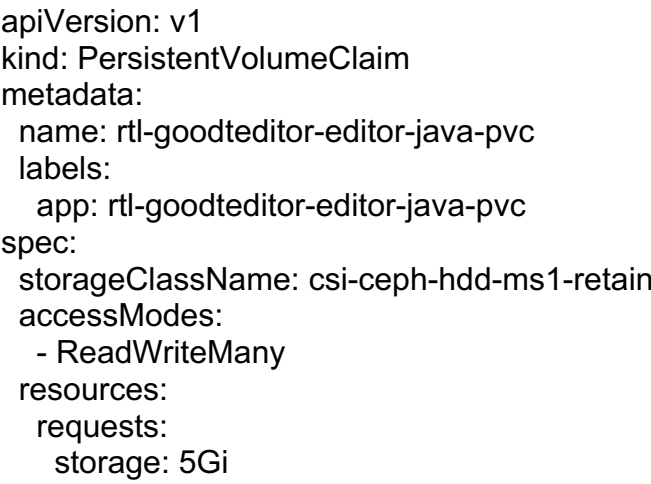

8. Передайте в Kubernetes API приведенные выше \*.yaml манифесты в соответствии с официальной документацией к Kubernetes.

Важно, чтоб у пользователя {{KCLK USER}}, заведенного в Keycloak были выданы права на просмотр групп пользователей.

Для этого в настройках пользователя в разделе Role Mapping выбрать в выпадающем списке Client Roles: realm-managmint и добавить роль view-users

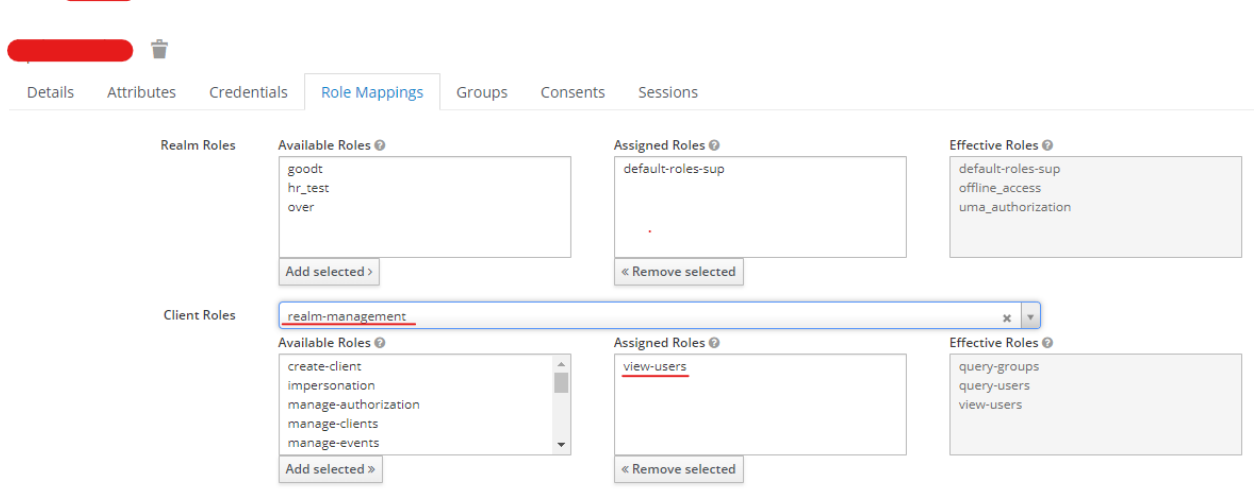

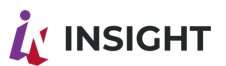

# 15. РАЗВЕРТЫВАНИЕ INSIGHT LOW CODE В KUBERNETES. + COLLABORATE

Раздел посвящен базовому развертыванию программных компонентов Insight low code.

Для успешного выполнения развертывания необходима учетная запись в репозитории Docker-образов Goodt

В базовый Insight low code входят следующие программные компоненты:

- 1. Приложение Отчеты (rtl-report);
- 2. Приложение Файловый загрузчик (rtl-fileupload);
- 3. Приложение dremio-connector;
- 4. Приложение collaborate-service;

Установка приложения сводится к следующим шагам:

- 1. Создание базы данных.
- 2. Создание развертывания.
- 3. Создание сервиса.
- 4. Настройка ингресса.

# 15.1. УСТАНОВКА ПРИЛОЖЕНИЯ ФАЙЛОВЫЙ ЗАГРУЗЧИК (RTL-FILEUPLOAD).

Установка приложения сводится к следующим шагам:

- 1. Создание базы данных.
- 2. Создание развертывания.
- 3. Создание сервиса.
- 4. Настройка ингресса.

# **СОГЛАШЕНИЕ О ФОРМАТИРОВАНИИ И ИМЕНОВАНИИ.**

- Имена объектов, переменных и их значения, параметры, URL, пути в файловой системе, команды и директивы выделяются разметкой "код в строку", **например: https://someurl.com, variable = value**
- Доменное имя, на котором располагаются приложения: rtl.corp.ru
- **Адрес Keycloak: auth.corp.ru**
- Маршрут, по которому располагается приложение: /rtl-api/fileupload
- Адрес хранилища WEBDAV: https://rtl.corp.ru/remote.php/dav/files/corp-user/HCM/rtlapi/fileupload
- Имя пользователя хранилища WEBDAV: corp-WEBDAV-user

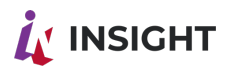

- Пароль пользователя хранилища WEBDAV: PaPaPas7 $@$
- Адрес хранилища MINIO: https://rtl.corp.ru/MINIO
- Имя BUCKET хранилища MINIO: MINIO BUCKETNAME
- Имя пользователя хранилища MINIO: corp-MINIO-user
- Пароль пользователя хранилища MINIO: MiMiMiPas7 $@$
- Пространство имен в Keycloak: insight
- Имя пользователя в Keycloak: api-service
- Пароль пользователя api-service в Keycloak: k3ycl0akU\$3r
- Идентификатор клиента в Keycloak: api-service-agent
- UUID клиента api-service-agent в Keycloak: 00000000-0000-0000-0000-000000000000
- Номер версии приложения: 555 master
- Во всех кластерах SSL/TLS сертификат на домен и поддомены (wildcard) хранится в secret'e corp-ru-tls
- Во всех кластерах ключ key.rsa соответствующий пространству имен в Keycloak хранится в secret'е goodt-key-rsa

# **СОЗДАНИЕ БАЗЫ ДАННЫХ.**

В консоли psql выполните команды:

CREATE DATABASE fileupload; CREATE USER fileupload user WITH ENCRYPTED PASSWORD '\$7r0n6pP@s2WrD'; GRANT ALL PRIVILEGES ON DATABASE fileupload TO fileupload\_user; \c fileupload; GRANT ALL PRIVILEGES ON ALL TABLES IN SCHEMA public TO fileupload\_user;

# **СОЗДАНИЕ РАЗВЕРТЫВАНИЯ.**

Создайте файл deployment.yaml со следующим содержимым:

apiVersion: apps/v1 kind: Deployment metadata: name: rtl-fileupload labels: version: 555\_master spec: replicas: 1 selector: matchLabels: app: rtl-fileupload template: metadata:

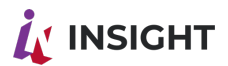

 labels: app: rtl-fileupload version: 555\_master spec: imagePullSecrets: - name: art-goodt-me containers: - name: rtl-fileupload image: art.goodt.me/rtl-fileupload/rtl-fileupload:555\_master ports: - containerPort: 8099 protocol: TCP volumeMounts: - mountPath: /abc/app/goodt/fileupload/key.rsa name: goodt-key-rsa-sec subPath: key.rsa env: - name: RTL\_PROFILE value: "prod" - name: RTL\_KCLK\_URL value: "https://auth.corp.ru" - name: RTL\_KCLK\_REALM value: "insight" - name: RTL\_KCLK\_USER value: "api-service" - name: RTL\_KCLK\_PASS value: "k3ycl0akU\$3r" - name: RTL\_KCLK\_CLID value: "api-service-agent" - name: RTL\_KCLK\_CLSECRET value: "00000000-0000-0000-0000-000000000000" - name: RTL\_USE\_MINIO value: "false" - name: RTL\_USE\_FILESYSTEM value: "false" - name: RTL\_USE\_WEBDAV value: "true" - name: RTL\_MINIO\_URL value: "https://rtl.corp.ru/MINIO" - name: RTL\_MINIO\_BUCKETNAME value: "MINIO\_BUCKETNAME" - name: RTL\_MINIO\_USER value: "corp-MINIO-user" - name: RTL\_MINIO\_PASS value: "MiMiMiPas7@" - name: RTL\_WEBDAV\_URL value: "https://rtl.corp.ru/remote.php/dav/files/corp-WEBDAV-user/HCM"

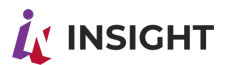

- name: RTL\_WEBDAV\_USER value: "corp-WEBDAV-user"
- name: RTL\_WEBDAV\_PASS value: "PaPaPas7@"
- name: RTL\_URN
- value: "/rtl-api/rtl-fileupload/api/fileupload"
- name: RTL\_KCLK\_AUTH\_ENABLED

value: "false"

volumes:

 - name: goodt-key-rsa-sec secret: secretName: goodt-key-rsa defaultMode: 256

Переменные: RTL\_USE\_MINIO, RTL\_USE\_FILESYSTEM, RTL\_USE\_WEBDAV используются для определения используемого хранилища. Только одна из них может иметь значение "true", остальные должны иметь значение "false"

# **СОЗДАНИЕ PVC (ТОЛЬКО ПРИ ИСПОЛЬЗОВАНИИ RTL\_USE\_FILESYSTEM).**

Создайте файл pvc.yaml со следующим содержимым:

apiVersion: v1 kind: PersistentVolumeClaim metadata: name: rtl-fileupload-pvc labels: app: rtl-fileupload-pvc spec: storageClassName: nas-hdd accessModes: - ReadWriteOnce resources: requests: storage: 50Gi

# **СОЗДАНИЕ СЕРВИСА.**

Создайте файл service.yaml со следующим содержимым:

apiVersion: v1 kind: Service metadata: name: rtl-fileupload-svc spec: type: ClusterIP

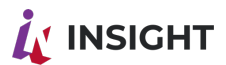

```
 selector:
  app: rtl-fileupload
 ports:
  - name: "port-8099-to-8099"
   port: 8099
   targetPort: 8099
   protocol: TCP
```
# **НАСТРОЙКА ИНГРЕССА.**

Создайте файл fileupload-rewrite.yaml со следующим содержимым:

```
apiVersion: networking.k8s.io/v1
kind: Ingress
metadata:
  name: rtl-fileupload-rewrite
  namespace: default
  annotations:
   nginx.ingress.kubernetes.io/rewrite-target: /$2
   ingress.kubernetes.io/ssl-redirect: "true"
   kubernetes.io/ingress.class: nginx
   nginx.ingress.kubernetes.io/proxy-body-size: 1024m
spec:
  tls:
  - hosts:
     - rtl.corp.ru
   secretName: corp-ru-tls
  rules:
  - host: rtl.corp.ru
  http:
     paths:
     - path: /rtl-api/fileupload(/|$)(.*)
      pathType: Prefix
      backend:
       service:
         name: rtl-fileupload-svc
         port:
          number: 8099
```
Создайте файл fileupload-no-rewrite.yaml со следующим содержимым:

apiVersion: networking.k8s.io/v1 kind: Ingress metadata: name: rtl-fileupload-no-rewrite namespace: default annotations:

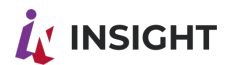

 nginx.ingress.kubernetes.io/backend-protocol: "https" ingress.kubernetes.io/ssl-redirect: "false" kubernetes.io/ingress.class: nginx nginx.ingress.kubernetes.io/proxy-body-size: 1024m nginx.ingress.kubernetes.io/preserve-trailing-slash: "false" spec: tls: - hosts: - rtl.corp.ru secretName: corp-ru-tls rules: - host: rtl.corp.ru

 http: paths:

```
 - path: /static
  pathType: Prefix
  backend:
   service:
     name: rtl-fileupload-svc
     port:
```
### number: 443

# **ЗАВЕРШАЮЩИЕ ДЕЙСТВИЯ И ПРОВЕРКА РАБОТОСПОСОБНОСТИ.**

Передайте в Kubernetes API приведенные выше

манифесты deployment.yaml, service.yaml, fileupload.yaml в соответствии с официальной документацией к Kubernetes.

Выполните GET-запрос к URL'у только что запущенного приложения, выполнив команду:

curl -k https://rtl.corp.ru/rtl-api/fileupload/api/v1

Нижеприведенный ответ говорит об успешном старте приложения:

Authentication Failed

# 15.2. УСТАНОВКА ПРИЛОЖЕНИЯ ОТЧЕТЫ (RTL-REPORT).

Установка приложения сводится к следующим шагам:

- 1. Создание базы данных.
- 2. Создание развертывания.
- 3. Создание сервиса.
- 4. Настройка ингресса.

# **СОГЛАШЕНИЕ О ФОРМАТИРОВАНИИ И ИМЕНОВАНИИ.**

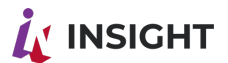

- Имена объектов, переменных и их значения, параметры, URL, пути в файловой системе, команды и директивы выделяются разметкой "код в строку", например: https://someurl.com, variable = value
- Доменное имя, на котором располагаются приложения: rtl.corp.ru
- Адрес и порт СУБД: db.corp.ru:5432
- Agpec Keycloak: auth.corp.ru
- Маршрут, по которому располагается приложение: /rtl-api/report
- Имя базы данных для приложения: report
- Имя пользователя для подключения к базе данных: report user
- Пароль пользователя report user: \$7r0n6pP@s2WrD
- Строка jdbc-подключения к базе данных: jdbc:postgresql://db.corp.ru:5432/report
- Пространство имен в Keycloak: insight
- Имя пользователя в Keycloak: api-service
- Пароль пользователя api-service в Keycloak: k3ycl0akU\$3r
- Идентификатор клиента в Keycloak: api-service-agent
- 
- Номер версии приложения:  $555$  master
- URL приложения Оргструктура: https://rtl.corp.ru/rtl-api/orgstructure
- URL приложения dremio-connector: https://rtl.corp.ru/rtl-api/dremio-connector
- Во всех кластерах SSL/TLS сертификат на домен и поддомены (wildcard) хранится в secret'e corp-ru-tls

# СОЗДАНИЕ БАЗЫ ДАННЫХ.

В консоли psql выполните команды:

**CREATE DATABASE report:** 

CREATE USER report user WITH ENCRYPTED PASSWORD '\$7r0n6pP@s2WrD'; GRANT ALL PRIVILEGES ON DATABASE report TO report user; \c report: GRANT ALL PRIVILEGES ON ALL TABLES IN SCHEMA public TO report user;

# СОЗДАНИЕ РАЗВЕРТЫВАНИЯ.

Создайте файл deployment.yaml со следующим содержимым:

apiVersion: apps/v1 kind: Deployment metadata: name: rtl-report labels: version: 555 master

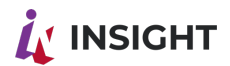

spec: replicas: 1 selector: matchLabels: app: rtl -report template: metadata: labels: app: rtl -report version: 555\_master spec: imagePullSecrets: - name: art-goodt-me containers: - name: rtl -report image: art.goodt.me/rtl -report/rtl -report:555\_master ports: - containerPort: 8089 protocol: TCP env: - name: RTL\_DB\_USER value: "report\_user" - name: RTL\_DB\_PASS value: "\$7r0n6pP@s2WrD" - name: RTL\_DB\_URL value: "jdbc:postgresql://db.corp.ru:5432/report" - name: RTL\_PROFILE value: "prod" - name: RTL\_KCLK\_URL value: "https://auth.corp.ru" - name: RTL\_KCLK\_REALM value: "insight" - name: RTL\_KCLK\_USER value: "api -service" - name: RTL\_KCLK\_PASS value: "k3ycl0akU\$3r" - name: RTL\_KCLK\_CLID value: "api -service -agent" - name: RTL\_KCLK\_CLSECRET value: "00000000 -0000 -0000 -0000 -000000000000" - name: RTL\_BACKEND\_ORGSTRUCTURE\_URL value: "https://rtl.corp.ru/rtl -api/orgstructure" - name: RTL\_DREMIOCONNECTOR\_URL value: "https://rtl.corp.ru/rtl -api/dremio -connector"

# **СОЗДАНИЕ СЕРВИСА.**

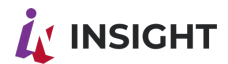

Создайте файл service.yaml со следующим содержимым:

apiVersion: v1 kind: Service metadata: name: rtl-report-svc spec: type: ClusterIP selector: app: rtl-report ports: - name: "port-8089-to-8089" port: 8089 targetPort: 8089 protocol: TCP

# **НАСТРОЙКА ИНГРЕССА.**

Создайте файл report.yaml со следующим содержимым:

apiVersion: networking.k8s.io/v1 kind: Ingress metadata: name: rtl-report-rewrite namespace: default annotations: nginx.ingress.kubernetes.io/rewrite-target: /\$2 ingress.kubernetes.io/ssl-redirect: "true" kubernetes.io/ingress.class: nginx nginx.ingress.kubernetes.io/proxy-body-size: 1024m spec: tls: - hosts: - rtl.corp.ru secretName: corp-ru-tls rules: - host: rtl.corp.ru http: paths: - path: /rtl-api/report(/|\$)(.\*) pathType: Prefix backend: service: name: rtl-report-svc port: number: 8089

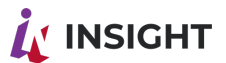

# ЗАВЕРШАЮЩИЕ ДЕЙСТВИЯ И ПРОВЕРКА РАБОТОСПОСОБНОСТИ.

Передайте в Kubernetes API приведенные выше манифесты deployment.yaml, service.yaml, report.yaml в соответствии с официальной документацией к Kubernetes.

Выполните GET-запрос к URL'у только что запущенного приложения, выполнив команду:

curl -k https://rtl.corp.ru/rtl-api/report/api/v1

Нижеприведенный ответ говорит об успешном старте приложения:

**Authentication Failed** 

### УСТАНОВКА ПРИПОЖЕНИЯ DREMIO-CONNECTOR  $15.3$

Установка приложения сводится к следующим шагам:

- 1. Создание развертывания.
- 2. Создание сервиса.
- 3. Настройка ингресса.

# СОГЛАШЕНИЕ О ФОРМАТИРОВАНИИ И ИМЕНОВАНИИ.

- Имена объектов, переменных и их значения, параметры, URL, пути в файловой системе, команды и директивы выделяются разметкой "код в строку", например: https://someurl.com, variable = value
- Доменное имя, на котором располагаются приложения: rtl.corp.ru
- Маршрут, по которому располагается приложение: /rtl-api/dremio-connector
- Имя пользователя для подключения к Dremio: dc user
- Пароль пользователя dc user: \$7r0n6pP@s2WrD
- FQDN узла, на котором установлен Dremio: agg.corp.ru
- Порт, на котором Dremio принимает jdbc-соединения: 31010
- Порт, на котором приложение dremio-connector принимает входящие запросы:  $4000$
- Имя файла с rsa-ключом: key.rsa
- Номер версии приложения: 555 master
- Во всех кластерах SSL/TLS сертификат на домен и поддомены (wildcard) хранится в secret'e corp-ru-tls
- Во всех кластерах ключ key.rsa соответствующий пространству имен в Keycloak хранится в secret'e goodt-key-rsa

# СОЗДАНИЕ РАЗВЕРТЫВАНИЯ.
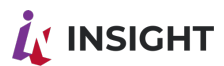

Создайте файл deployment.yaml со следующим содержимым:

apiVersion: apps/v1 kind: Deployment metadata: name: rtl-dremio-connector labels: version: 555\_master spec: replicas: 1 selector: matchLabels: app: rtl-dremio-connector template: metadata: labels: app: rtl-dremio-connector version: 555\_master spec: imagePullSecrets: - name: art-goodt-me containers: - name: rtl-dremio-connector image: art.goodt.me/rtl-dremio-connector/rtl-dremio-connector:555\_master ports: - containerPort: 4000 protocol: TCP volumeMounts: - mountPath: /abc/app/goodt/dremio-connector/key.rsa name: goodt-key-rsa-sec subPath: key.rsa env: - name: RTL\_DREMIO\_USER value: "@dc\_user" - name: RTL\_DREMIO\_PASS value: "\$7r0n6pP@s2WrD" - name: RTL\_DREMIO\_HTTP\_URL value: "http://agg.corp.ru:9047" - name: RTL\_DREMIO\_JDBC\_URL value: "agg.corp.ru:31010" - name: RTL\_APP\_PORT value: "4000" - name: RTL\_KEY\_RSA value: "key.rsa" - name: RTL\_DREMIO\_AUTH value: "false" volumes:

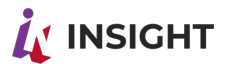

 - name: goodt-key-rsa-sec secret: secretName: goodt-key-rsa defaultMode: 256

#### **СОЗДАНИЕ СЕРВИСА.**

Создайте файл service.yaml со следующим содержимым:

```
apiVersion: v1
kind: Service
metadata:
  name: rtl-dremio-connector-svc
spec:
  type: ClusterIP
  selector:
   app: rtl-dremio-connector
  ports:
   - name: "port-4000-to-4000"
    port: 4000
    targetPort: 4000
    protocol: TCP
```
### **НАСТРОЙКА ИНГРЕССА.**

Создайте файл dremio-connector.yaml со следующим содержимым:

```
apiVersion: networking.k8s.io/v1
kind: Ingress
metadata:
  name: rtl-dremio-connector-rewrite
  namespace: default
  annotations:
   nginx.ingress.kubernetes.io/rewrite-target: /$2
   ingress.kubernetes.io/ssl-redirect: "true"
   kubernetes.io/ingress.class: nginx
   nginx.ingress.kubernetes.io/proxy-body-size: 1024m
spec:
  tls:
  - hosts:
     - rtl.corp.ru
   secretName: corp-ru-tls
  rules:
  - host: rtl.corp.ru
   http:
     paths:
    - path: /dremio-connector(/|$)(.*)
```
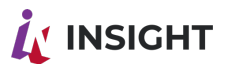

pathType: Prefix backend: service: name: rtl-dremio-connector-svc port: number:  $4000$ 

# ЗАВЕРШАЮЩИЕ ДЕЙСТВИЯ И ПРОВЕРКА РАБОТОСПОСОБНОСТИ.

Передайте в Kubernetes API приведенные выше

**манифесты** deployment.yaml, service.yaml, dremio-connector.yaml в соответствии с официальной документацией к Kubernetes.

Выполните GET-запрос к URL'у только что запущенного приложения, выполнив команду:

curl -k https://rtl.corp.ru/dremio-connector/api/v1

Нижеприведенный ответ говорит об успешном старте приложения:

{"timestamp":"xxxxxxxxxxxxx","status":404,"error":"Not Found","message":"No message available","path":"/api/v1"}

# 15.4. УСТАНОВКА ПРИЛОЖЕНИЯ COLLABORATE-SERVICE.

Установка приложения сводится к следующим шагам:

- 1. Создание развертывания.
- 2. Создание сервиса.
- 3. Настройка ингресса.

# СОГЛАШЕНИЕ О ФОРМАТИРОВАНИИ И ИМЕНОВАНИИ.

- Имена объектов, переменных и их значения, параметры, URL, пути в файловой системе, команды и директивы выделяются разметкой "код в строку", **например: https://someurl.com, variable = value**
- Доменное имя, на котором располагаются приложения: rtl.corp.ru
- Маршрут, по которому располагается приложение: /socket.io/
- Имя файла с rsa-ключом: key.rsa
- Номер версии приложения:  $555$  master
- Во всех кластерах SSL/TLS сертификат на домен и поддомены (wildcard) хранится в secret'e corp-ru-tls
- Во всех кластерах ключ key.rsa соответствующий пространству имен в Keycloak хранится в secret'e goodt-key-rsa

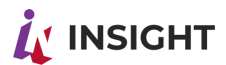

### **СОЗДАНИЕ РАЗВЕРТЫВАНИЯ.**

Создайте файл deployment.yaml со следующим содержимым:

```
apiVersion: apps/v1
kind: Deployment
metadata:
  name: rtl-collaborate-service
  labels:
   version: 555_master
spec:
  replicas: 1
  selector:
   matchLabels:
    app: rtl-collaborate-service
  template:
   metadata:
    labels:
      app: rtl-collaborate-service
      version: 555_master
   spec:
    imagePullSecrets:
      - name: art-goodt-me
    containers:
    - name: rtl-collaborate-service
      image: art.goodt.me/rtl-collaborate-service/rtl-collaborate-service:555_master
      resources:
       requests:
        memory: "200Mi"
        cpu: "200m"
       limits:
        memory: "512Mi"
        cpu: "1000m"
      ports:
      - containerPort: 4002
       protocol: TCP
      volumeMounts: 
      - mountPath: /abc/app/goodt/collaborate-service/pm2start.sh
       name: goodt-pm2start-cm
       subPath: pm2start.sh
    volumes:
    - configMap:
       name: goodt-pm2start
       defaultMode: 511
      name: goodt-pm2start-cm
```
### **СОЗДАНИЕ КОНФИГМАПА.**

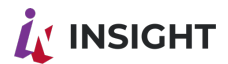

Создайте файл goodt-pm2start.yaml

apiVersion: v1 data: pm2start.sh: | #!/bin/bash export PATH=\$PATH:~/.nvm/versions/node/v16.17.1/bin pm2 start npm --name "collab" -- run start pm2 list pm2 logs kind: ConfigMap metadata: name: goodt-pm2start

### **СОЗДАНИЕ СЕРВИСА.**

Создайте файл service.yaml со следующим содержимым:

apiVersion: v1 kind: Service metadata: name: rtl-collaborate-service-svc spec: type: ClusterIP selector: app: rtl-collaborate-service ports: - name: "port-4002-to-4002" port: 4002 targetPort: 4002 protocol: TCP

# **НАСТРОЙКА ИНГРЕССА.**

Создайте файл collaborate-service.yaml со следующим содержимым:

apiVersion: networking.k8s.io/v1 kind: Ingress metadata: name: rtl-collaborate-service-rewrite namespace: default annotations: nginx.ingress.kubernetes.io/rewrite-target: /\$2 ingress.kubernetes.io/ssl-redirect: "true" kubernetes.io/ingress.class: nginx nginx.ingress.kubernetes.io/proxy-body-size: 1024m spec:

ООО «Эй Би Си Солюшенс» 2023 Insight low code- Подготовка сервера и установка приложений на сервере

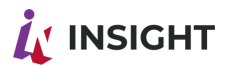

 $tls:$ - hosts: - rtl.corp.ru secretName: corp-ru-tls rules: - host: rtl.corp.ru http: paths: - path: /socket.io(/ $|\$$ )(.\*) pathType: Prefix backend: service: name: rtl-collaborate-service-svc port: number: 4002

# ЗАВЕРШАЮЩИЕ ДЕЙСТВИЯ И ПРОВЕРКА РАБОТОСПОСОБНОСТИ.

Передайте в Kubernetes API приведенные выше манифесты deployment.yaml, goodtpm2start.yaml, service.yaml, collaborate-service.yaml в соответствии с официальной документацией к Kubernetes.

Выполните GET-запрос к URL'у только что запущенного приложения, выполнив команду:

curl -k https://rtl.corp.ru/socket.io/

Нижеприведенный ответ говорит об успешном старте приложения:

{"code":0,"message":"Transport unknown"}

# 16. PA3BEPTЫВАНИЕ INSIGHT LOW CODE ИЗ DOCKER-OEPA3OB. + COLLABORATE

Раздел посвящен базовому развертыванию программных компонентов Insight low code.

Для успешного выполнения развертывания необходима учетная запись в репозитории Docker-образов Goodt

В базовый Insight low code входят следующие программные компоненты:

- 1. Приложение Файловый загрузчик (rtl-fileupload);
- 2. Приложение Отчеты (rtl-report);
- 3. Приложение dremio-connector;
- 4. Приложение collaborate-service;

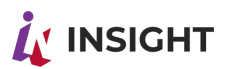

#### УСТАНОВКА ПРИЛОЖЕНИЯ ФАЙЛОВЫЙ ЗАГРУЗЧИК (RTL- $16.1.$ **FILEUPLOAD)**

Установка приложения сводится к следующим шагам:

- 1. Создание базы данных.
- 2. Запуск приложения.
- 3. Настройка Nginx.
- 4. Проверка работоспособности.

# СОГЛАШЕНИЕ О ФОРМАТИРОВАНИИ И ИМЕНОВАНИИ

- Имена объектов, переменных и их значения, параметры, URL, пути в файловой системе, команды и директивы выделяются разметкой "код в строку", **например:** https://someurl.com, variable = value
- Адрес и порт, на котором располагается приложение: rtl.corp.ru:8499
- Адрес и порт СУБД: db.corp.ru:5432
- Agpec Keycloak: auth.corp.ru
- Имя базы данных для приложения: fileupload
- Имя пользователя для подключения к базе данных: fileupload user
- Пароль пользователя fileupload user: \$7r0n6pP@s2WrD
- Строка jdbc-подключения к базе данных: jdbc:postgresql://db.corp.ru:5432/fileupload
- Пространство имен в Keycloak: insight
- Имя пользователя в Keycloak: api-service
- Пароль пользователя api-service в Keycloak: k3ycl0akU\$3r
- Идентификатор клиента в Keycloak: api-service-agent
- 
- Адрес статики: https://rtl.corp.ru/static
- URL хранилища MINIO: https://minio.corp.ru:9002
- Имя BUCKET хранилища MINIO: rtl corp bucket
- Имя пользователя хранилища MINIO: minio user
- Пароль пользователя minio user в хранилище MINIO: MiMiMiPas7 $@$
- URL хранилища WebDAV: https://rtl.corp.ru/webdav/
- Имя пользователя хранилища WebDAV: webdav user
- Пароль пользователя webdav user в хранилище WebDAV:  $PaPaPas7@$
- Номер версии приложения:  $555$  master
- Файл SSL-сертификата расположен по пути: /abc/conf/cert/fullchain.crt
- Файл приватного ключа к SSL-сертификату расположен по пути: /abc/conf/cert/private.key
- Файлы конфигурации Nginx расположены по пути: /abc/conf/nginx

# СОЗДАНИЕ БАЗЫ ДАННЫХ.

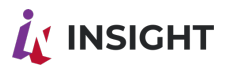

В консоли psql выполните команды:

**CREATE DATABASE fileupload;** CREATE USER fileupload user WITH ENCRYPTED PASSWORD '\$7r0n6pP@s2WrD'; GRANT ALL PRIVILEGES ON DATABASE fileupload TO fileupload\_user; \c fileupload; GRANT ALL PRIVILEGES ON ALL TABLES IN SCHEMA public TO fileupload user;

### ЗАПУСК ПРИЛОЖЕНИЯ.

Добавьте репозиторий docker-образов Goodt:

docker login https://art.goodt.me

Выполните команду:

```
docker run -d --name=fileupload \
```
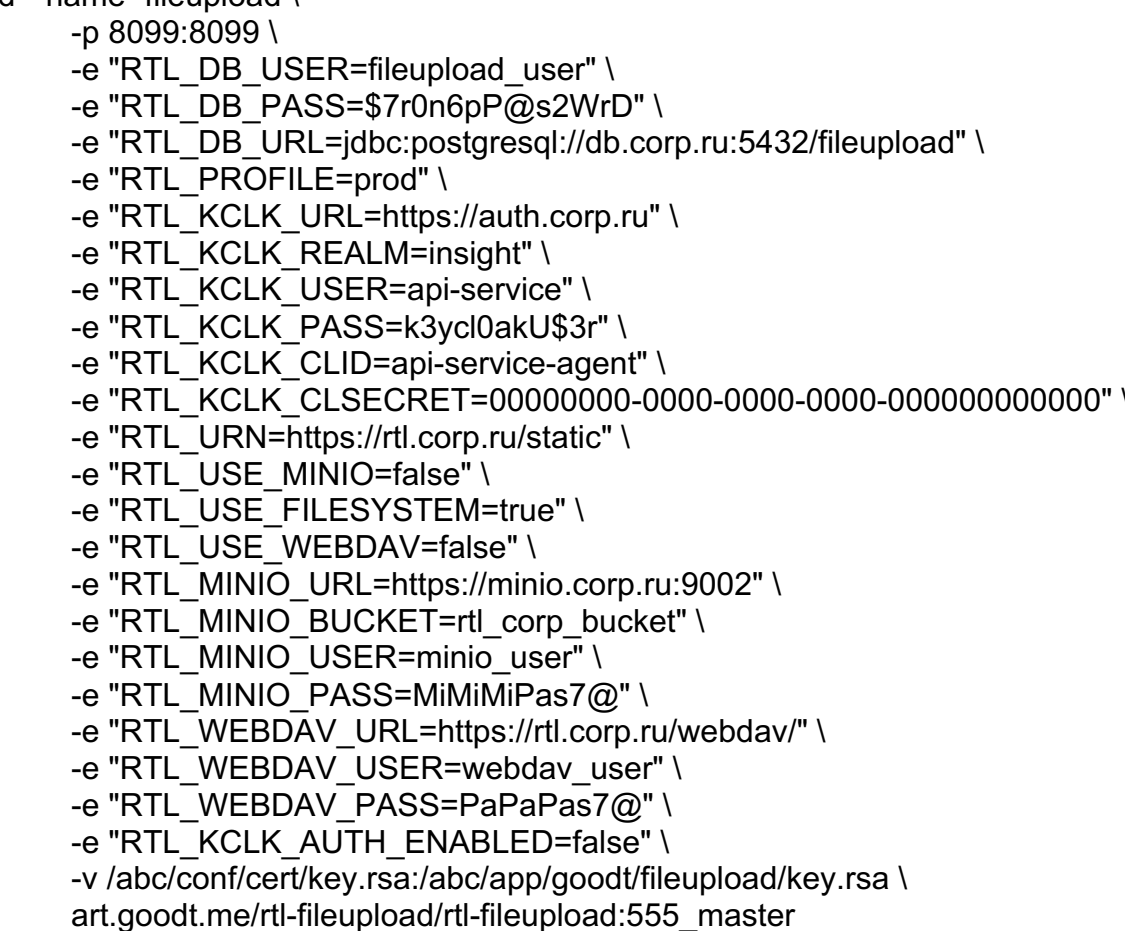

Переменные: RTL USE MINIO, RTL USE FILESYSTEM, RTL USE WEBDAV используются для определения используемого хранилища. Только одна из них может иметь значение "true", остальные должны иметь значение "false".

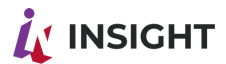

# **НАСТРОЙКА NGINX.**

Создайте файл fileupload.conf в папке файлов конфигурации Nginx:

server { listen 8499 ssl http2; listen [::]:8499 ssl http2; server name rtl.corp.ru; ssl certificate /abc/conf/cert/fullchain.crt; ssl certificate key /abc/conf/cert/private.key; ssl protocols TLSv1 TLSv1.1 TLSv1.2; ssl ecdh curve secp384r1; ssl session cache shared: SSL: 10m; ssl session tickets off; ssl stapling on: ssl stapling verify on; resolver 8.8.8.8 8.8.4.4 valid=300s; resolver timeout 5s; add header Strict-Transport-Security "max-age=63072000; includeSubdomains; preload"; add header X-Content-Type-Options nosniff; client max body size 1000M: proxy connect timeout 600; proxy send timeout 600; proxy read timeout 600; send timeout 600; access\_log /abc/logs/nginx/fileupload-access.log; error log/abc/logs/nginx/fileupload-error.log; location  $/ \{$ proxy set header Upgrade \$http upgrade; proxy set header Connection "upgrade"; proxy set header X-Real IP \$ remote addr; proxy set header X-Forwarded-For \$proxy add x forwarded for; proxy set header Host \$http host; proxy set header X-NginX-Proxy true; proxy set header X-Forwarded-Proto \$scheme; real ip header X-Real-IP; proxy pass http://localhost:8099; proxy\_redirect off; }  $\}$ 

Проверьте работоспособность Nginx после изменения конфигурации:

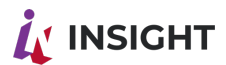

nginx -t

Вывод, приведенный ниже, говорит о корректной конфигурации:

nginx: the configuration file /abc/conf/nginx/nginx.conf syntax is ok nginx: configuration file /abc/conf/nginx/nginx.conf test is successful

Перезапустите Nginx:

nginx -s reload

### ПРОВЕРКА РАБОТОСПОСОБНОСТИ.

Выполните GET-запрос к URL'у только что запущенного приложения, выполнив команду:

curl -k https://rtl.corp.ru:8499/api/v1

Нижеприведенный ответ говорит об успешном старте приложения:

**Authentication Failed** 

#### $16.2.$ УСТАНОВКА ПРИЛОЖЕНИЯ ОТЧЕТЫ (RTL-REPORT)

Установка приложения сводится к следующим шагам:

- 1. Создание базы данных.
- 2. Создание развертывания.
- 3. Создание сервиса.
- 4. Настройка ингресса.

### СОГЛАШЕНИЕ О ФОРМАТИРОВАНИИ И ИМЕНОВАНИИ

- Имена объектов, переменных и их значения, параметры, URL, пути в файловой системе, команды и директивы выделяются разметкой "код в строку", **например:** https://someurl.com, variable = value
- Адрес и порт, на котором располагается приложение: rtl.corp.ru:8489
- Адрес и порт СУБД: db.corp.ru:5432
- Agpec Keycloak: auth.corp.ru
- Имя базы данных для приложения: report
- Имя пользователя для подключения к базе данных: report user
- Пароль пользователя report user: \$7r0n6pP@s2WrD
- Строка jdbc-подключения к базе данных: jdbc:postgresql://db.corp.ru:5432/report
- Пространство имен в Keycloak: insight
- Имя пользователя в Keycloak: api-service

#### ООО «Эй Би Си Солюшенс» 2023

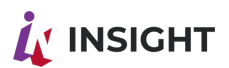

- Пароль пользователя api-service в Keycloak: k3ycl0akU\$3r  $\bullet$
- Идентификатор клиента в Keycloak: api-service-agent
- 
- Номер версии приложения:  $555$  master
- URL приложения Оргструктура: https://rtl.corp.ru:8480
- URL приложения dremio-connector: https://rtl.corp.ru:4400
- Файл SSL-сертификата расположен по пути: /abc/conf/cert/fullchain.crt
- Файл приватного ключа к SSL-сертификату расположен по пути: /abc/conf/cert/private.key
- Файлы конфигурации Nginx расположены по пути: /abc/conf/nginx

# СОЗДАНИЕ БАЗЫ ДАННЫХ.

В консоли psql выполните команды:

**CREATE DATABASE report:** CREATE USER report user WITH ENCRYPTED PASSWORD '\$7r0n6pP@s2WrD'; **GRANT ALL PRIVILEGES ON DATABASE report TO report user;** \c report: GRANT ALL PRIVILEGES ON ALL TABLES IN SCHEMA public TO report user;

# ЗАПУСК ПРИЛОЖЕНИЯ.

Добавьте репозиторий docker-образов Goodt:

docker login https://art.goodt.me

Выполните команду:

docker run -d --name=report\

-p 8089:8089 \ -e "RTL DB USER=report user" \ -e "RTL DB PASS=\$7r0n6pP@s2WrD" \ -e "RTL DB URL=jdbc:postgresql://db.corp.ru:5432/report" \ -e "RTL PROFILE=prod" \ -e "RTL\_KCLK\_URL=https://auth.corp.ru" \ -e "RTL KCLK REALM=insight" \ -e "RTL KCLK USER=api-service" \ -e "RTL KCLK PASS=k3ycl0akU\$3r" \ -e "RTL KCLK CLID=api-service-agent" \ -e "RTL BACKEND ORGSTRUCTURE URL=https://rtl.corp.ru:8480" \ -e "RTL\_DREMIOCONNECTOR\_URL=https://rtl.corp.ru:4400" \ -e "RTL API TEMPLATE CREATE=false" \ art.goodt.me/rtl-report/rtl-report:555 master

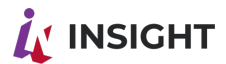

# **НАСТРОЙКА NGINX.**

Создайте файл learning.conf в папке файлов конфигурации Nginx:

server { listen 8489 ssl http2; listen  $[:]$ :8489 ssl http2; server name rtl.corp.ru; ssl certificate /abc/conf/cert/fullchain.crt; ssl certificate key/abc/conf/cert/private.key; ssl protocols TLSv1 TLSv1.1 TLSv1.2; ssl ecdh curve secp384r1; ssl session cache shared: SSL: 10m; ssl session tickets off; ssl stapling on: ssl stapling verify on; resolver 8.8.8.8 8.8.4.4 valid=300s; resolver timeout 5s; add header Strict-Transport-Security "max-age=63072000; includeSubdomains; preload"; add header X-Content-Type-Options nosniff; client max body size 1000M: proxy connect timeout 600; proxy send timeout 600; proxy read timeout 600; send timeout 600; access log /abc/logs/nginx/learning-access.log; error log/abc/logs/nginx/learning-error.log;

```
location / \{proxy set header Upgrade $http upgrade;
  proxy set header Connection "upgrade";
  proxy set header X-Real IP $ remote addr;
  proxy set header X-Forwarded-For $proxy add x forwarded for;
  proxy set header Host $http host;
  proxy set header X-NginX-Proxy true;
  proxy set header X-Forwarded-Proto $scheme;
  real ip header X-Real-IP;
  proxy pass http://localhost:8089;
  proxy_redirect off;
}
\}
```
Проверьте работоспособность Nginx после изменения конфигурации:

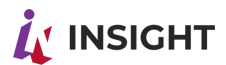

nginx -t

Вывод, приведенный ниже, говорит о корректной конфигурации:

nginx: the configuration file /abc/conf/nginx/nginx.conf syntax is ok nginx: configuration file /abc/conf/nginx/nginx.conf test is successful

Перезапустите Nginx:

nginx -s reload

### ПРОВЕРКА РАБОТОСПОСОБНОСТИ.

Выполните GET-запрос к URL'у только что запущенного приложения, выполнив команду:

curl -k https://rtl.corp.ru:8489/api/v1

Нижеприведенный ответ говорит об успешном старте приложения:

**Authentication Failed** 

#### $16.3.$ УСТАНОВКА ПРИЛОЖЕНИЯ DREMIO-CONNECTOR.

Установка приложения сводится к следующим шагам:

- 1. Запуск приложения.
- 2. Настройка ингресса.

# СОГЛАШЕНИЕ О ФОРМАТИРОВАНИИ И ИМЕНОВАНИИ

- Имена объектов, переменных и их значения, параметры, URL, пути в файловой системе, команды и директивы выделяются разметкой "код в строку", **например:** https://someurl.com, variable = value
- Адрес и порт, на котором располагается приложение: rtl.corp.ru:4400
- Имя пользователя для подключения к Dremio: dc user
- Пароль пользователя dc user:  $$7r0n6pP@s2WrD$
- FQDN узла, на котором установлен Dremio: agg.corp.ru
- Порт, на котором Dremio принимает jdbc-соединения: 31010
- Порт, на котором приложение dremio-connector принимает входящие запросы:  $4000$
- Имя файла с rsa-ключом: key.rsa
- Номер версии приложения: 555 master
- Файл SSL-сертификата расположен по пути: /abc/conf/cert/fullchain.crt

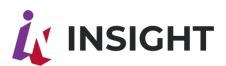

- Файл приватного ключа к SSL-сертификату расположен по пути: /abc/conf/cert/private.key
- Файлы конфигурации Nginx расположены по пути:/abc/conf/nginx

# ЗАПУСК ПРИЛОЖЕНИЯ.

Добавьте репозиторий docker-образов Goodt:

docker login https://art.goodt.me

Выполните команду:

docker run -d --name=dremio-connector \

 $-p$  4000:4000 \ -e "RTL DREMIO USER=dc user" \ -e "RTL DREMIO PASS=\$7r0n6pP@s2WrD" \ -e "RTL DREMIO HTTP URL=http://agg.corp.ru:9047" \ -e "RTL DREMIO JDBC URL=agg.corp.ru:31010" \ -e "RTL APP PORT=4000" \ -e "RTL KEY RSA=key.rsa" \ -e "RTL DREMIO AUTH=false" \ art.goodt.me/rtl-dremio-connector/rtl-dremio-connector:555 master

# **НАСТРОЙКА NGINX.**

Создайте файл dremio-connector.conf в папке файлов конфигурации Nginx:

server { listen 4400 ssl http2; listen  $[:]'$ :4400 ssl http2; server name rtl.corp.ru;

ssl certificate /abc/conf/cert/fullchain.crt; ssl certificate key/abc/conf/cert/private.key; ssl protocols TLSv1 TLSv1.1 TLSv1.2; ssl ecdh curve secp384r1; ssl session cache shared: SSL: 10m; ssl session tickets off; resolver 8.8.8.8 8.8.4.4 valid=300s; resolver timeout 5s; add header Strict-Transport-Security "max-age=63072000; includeSubdomains; preload"; add header X-Content-Type-Options nosniff; client max body size 1000M; proxy read timeout 60m; proxy send timeout 60m;

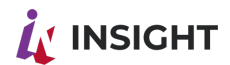

access log /abc/logs/nginx/dremio-connector-access.log; error log/abc/logs/nginx/dremio-connector-error.log;

```
location / \{proxy_set_header Upgrade $http_upgrade;
  proxy set header Connection "upgrade";
  proxy set header X-Real IP $remote addr;
  proxy set header X-Forwarded-For $proxy add x forwarded for;
  proxy set header Host $http host;
  proxy set header X-NginX-Proxy true;
  proxy set header X-Forwarded-Proto $scheme;
  real ip header X-Real-IP;
  proxy pass http://localhost:4000;
  proxy redirect off:
}
ł
```
Проверьте работоспособность Nginx после изменения конфигурации:

nginx -t

Вывод, приведенный ниже, говорит о корректной конфигурации:

nginx: the configuration file /abc/conf/nginx/nginx.conf syntax is ok nginx: configuration file /abc/conf/nginx/nginx.conf test is successful

Перезапустите Nginx:

nginx -s reload

# ПРОВЕРКА РАБОТОСПОСОБНОСТИ.

Выполните GET-запрос к URL'у только что запущенного приложения, выполнив команду:

curl -k https://rtl.corp.ru:4400/api/v1

Нижеприведенный ответ говорит об успешном старте приложения:

**Authentication Failed** 

#### $164$ УСТАНОВКА ПРИЛОЖЕНИЯ COLLABORATE-SERVICE.

Установка приложения сводится к следующим шагам:

- 1. Запуск приложения.
- 2. Настройка ингресса.

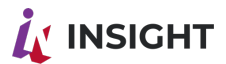

# СОГЛАШЕНИЕ О ФОРМАТИРОВАНИИ И ИМЕНОВАНИИ

- Имена объектов, переменных и их значения, параметры, URL, пути в файловой системе, команды и директивы выделяются разметкой "код в строку", **например: https://someurl.com.**variable = value
- Адрес и порт, на котором располагается приложение: rtl.corp.ru:4402
- FQDN узла, на котором установлен Dremio: agg.corp.ru
- Имя файла с rsa-ключом: key.rsa
- Номер версии приложения: 555 master
- Файл SSL-сертификата расположен по пути: /abc/conf/cert/fullchain.crt
- Файл приватного ключа к SSL-сертификату расположен по пути: /abc/conf/cert/private.key
- Файлы конфигурации Nginx расположены по пути:/abc/conf/nginx

### ЗАПУСК ПРИЛОЖЕНИЯ.

Добавьте репозиторий docker-образов Goodt:

docker login https://art.goodt.me

Выполните команду:

docker run -itd --name=rtl-collaborate-service \  $-$ p 4002:4002 \ --entrypoint /bin/bash \ art.goodt.me/rtl-collaborate-service/rtl-collaborate-service:555 master

Выполните вход в созданный контейнер:

docker exec - it rtl-collaborate-service bash

Выполните команду:

pm2 start npm --name "collab" -- run start

#### **НАСТРОЙКА NGINX.**

Создайте файл collaborate-service.conf в папке файлов конфигурации Nginx:

```
upstream websocket {
 server rtl.corp.ru:4002;
ł
```
server  $\{$ listen 4402 ssl http2;

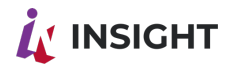

listen [:: $1:4402$  ssl http2; server name rtl.corp.ru;

```
ssl certificate /abc/conf/cert/fullchain.crt;
ssl certificate key/abc/conf/cert/private.key;
ssl protocols TLSv1 TLSv1.1 TLSv1.2;
ssl ecdh curve secp384r1;
ssl session cache shared: SSL: 10m;
ssl session tickets off;
resolver 8.8.8.8 8.8.4.4 valid=300s;
resolver timeout 5s;
add header Strict-Transport-Security "max-age=63072000; includeSubdomains; preload";
add header X-Content-Type-Options nosniff;
client max body size 1000M;
proxy read timeout 60m;
proxy send timeout 60m;
access log /abc/logs/nginx/dremio-connector-access.log;
error log /abc/logs/nginx/dremio-connector-error.log;
location / \{proxy set header Upgrade $http upgrade;
 proxy set header Connection "upgrade";
 proxy set header X-Real IP $remote addr;
 proxy set header X-Forwarded-For $proxy add x forwarded for;
 proxy_set_header Host $http host;
 proxy set header X-NginX-Proxy true;
 proxy_set_header X-Forwarded-Proto $scheme;
 real ip header X-Real-IP;
 proxy_pass http://localhost:4002/socket.io/;
```

```
proxy redirect off;
```

```
\mathcal{E}}
```
Проверьте работоспособность Nginx после изменения конфигурации:

nginx -t

Вывод, приведенный ниже, говорит о корректной конфигурации:

nginx: the configuration file /abc/conf/nginx/nginx.conf syntax is ok nginx: configuration file /abc/conf/nginx/nginx.conf test is successful

Перезапустите Nginx:

nginx -s reload

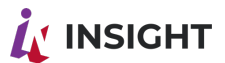

# **ПРОВЕРКА РАБОТОСПОСОБНОСТИ.**

Выполните GET-запрос к URL'у только что запущенного приложения, выполнив команду:

curl -k https://rtl.corp.ru:4402/socket.io/

Нижеприведенный ответ говорит об успешном старте приложения:

{"code":0,"message":"Transport unknown"}